## Università degli Studi di Padova

Dipartimento di Matematica "Tullio Levi-Civita"

Corso di Laurea in Informatica

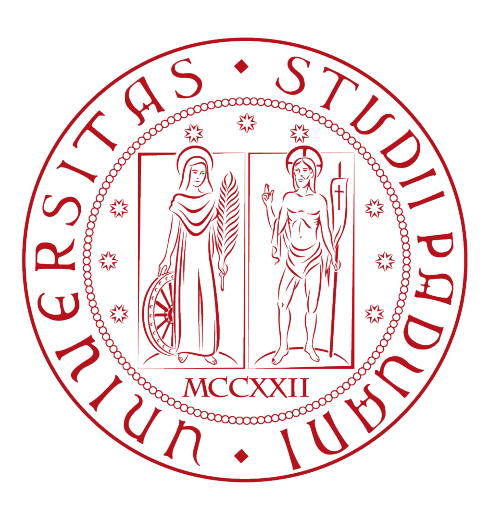

## Proof of Technology: Analisi dei processi di business con l'utilizzo di ELK

Tesi di laurea

Relatore Prof. Luigi De Giovanni

> Laureando Enrik Rucaj 2016131

Anno Accademico 2022-2023

Enrik Rucaj: Proof of Technology: Analisi dei processi di business con l'utilizzo di ELK, Tesi di laurea, © Settembre 2023.

## Sommario

Il presente documento ha lo scopo di descrivere il lavoro svolto, durante il periodo di stage, dal laureando Enrik Rucaj presso l'azienda Wintech S.p.A. Le attività svolte, in un periodo di 300 ore, consistevano in:

- 1. Estrazioni d'informazioni rilevanti (sulle quali poter fare opportune analisi statistiche) dalle piattaforme documentali di Enterprise Content Management (ECM) e di Business Process Management (BPM);
- 2. Definizione, configurazione e realizzazione di opportuni indici che misurano sinteticamente le informazioni estratte;
- 3. Creazione di una soluzione composta da Dashboard (sviluppate in Kibana, tecnologia appartenente allo stack ELK), sulla quale presentare i dati e gli indici definiti secondo varie modalità d'interesse del cliente.

## Convenzioni Tipografiche

Per favorire la lettura del documento, si adottano le seguenti convenzioni:

- I termini inerenti a specifici campi di applicazione vengono contrassegnati da una "G" al pedice, indicandone di conseguenza la sua presenza nel glossario. Se si usufruisce della versione digitale PDF è possibile cliccare nel termine per essere reindirizzati direttamente alla parte di glossario in cui esso viene spiegato;
- Le figure possiedono una descrizione e una numerazione progressiva legata al capitolo di appartenenza;
- Le tabelle possiedono una numerazione progressiva legata al capitolo di appartenenza.

"Never regret anything that made you smile" — Mark Twain

## Ringraziamenti

Vorrei ringraziare innanzitutto la mia famiglia per tutto il supporto datomi fino ad ora e, in parte, per la persona che sono diventato oggi.

Desidero esprimere la mia gratitudine al Prof. Luigi De Giovanni, relatore della mia tesi, per l'aiuto e il sostegno fornitomi durante la stesura del lavoro.

Ringrazio Marco, Stefano ed Emanuele per avermi accompagnato durante lo svolgimento dello stage e per avermi aiutato a crescere professionalmente come persona.

Ho desiderio, infine, di ringraziare i miei amici con i quali ho vissuto mille avventure e creato ricordi indelebili che mi porterò dietro per tutta la vita.

Padova, Settembre 2023 Un grazie sincero a tutti voi, Enrik Rucaj

## Indice

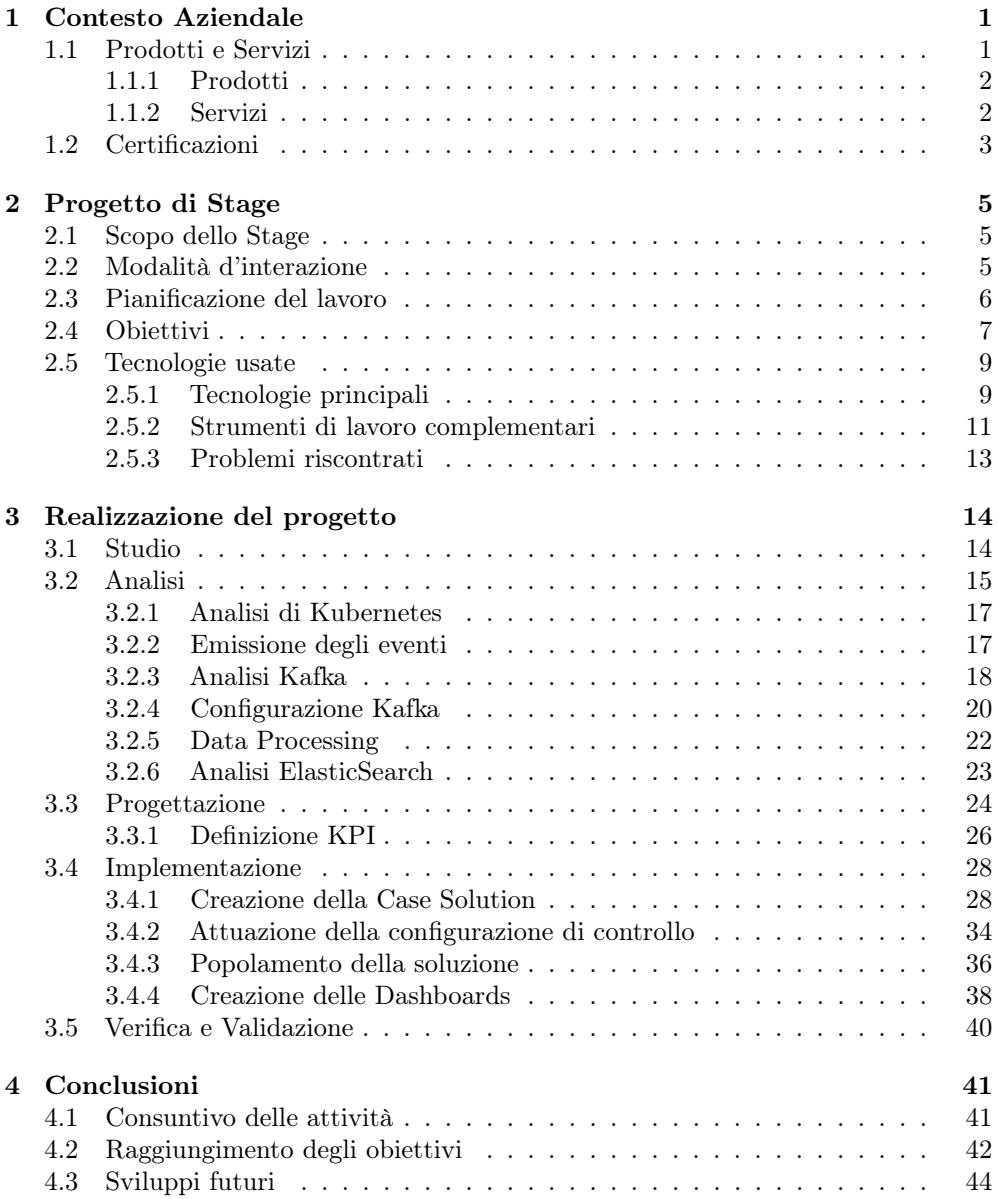

## INDICE vii

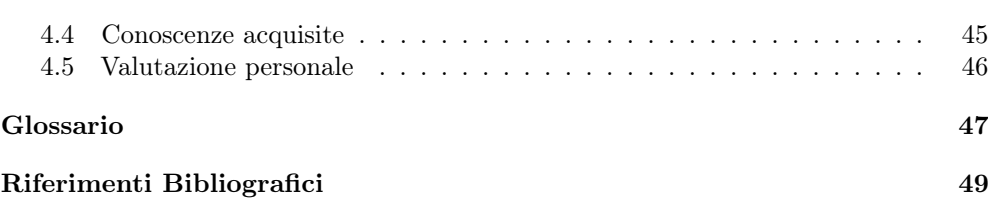

# Elenco delle figure

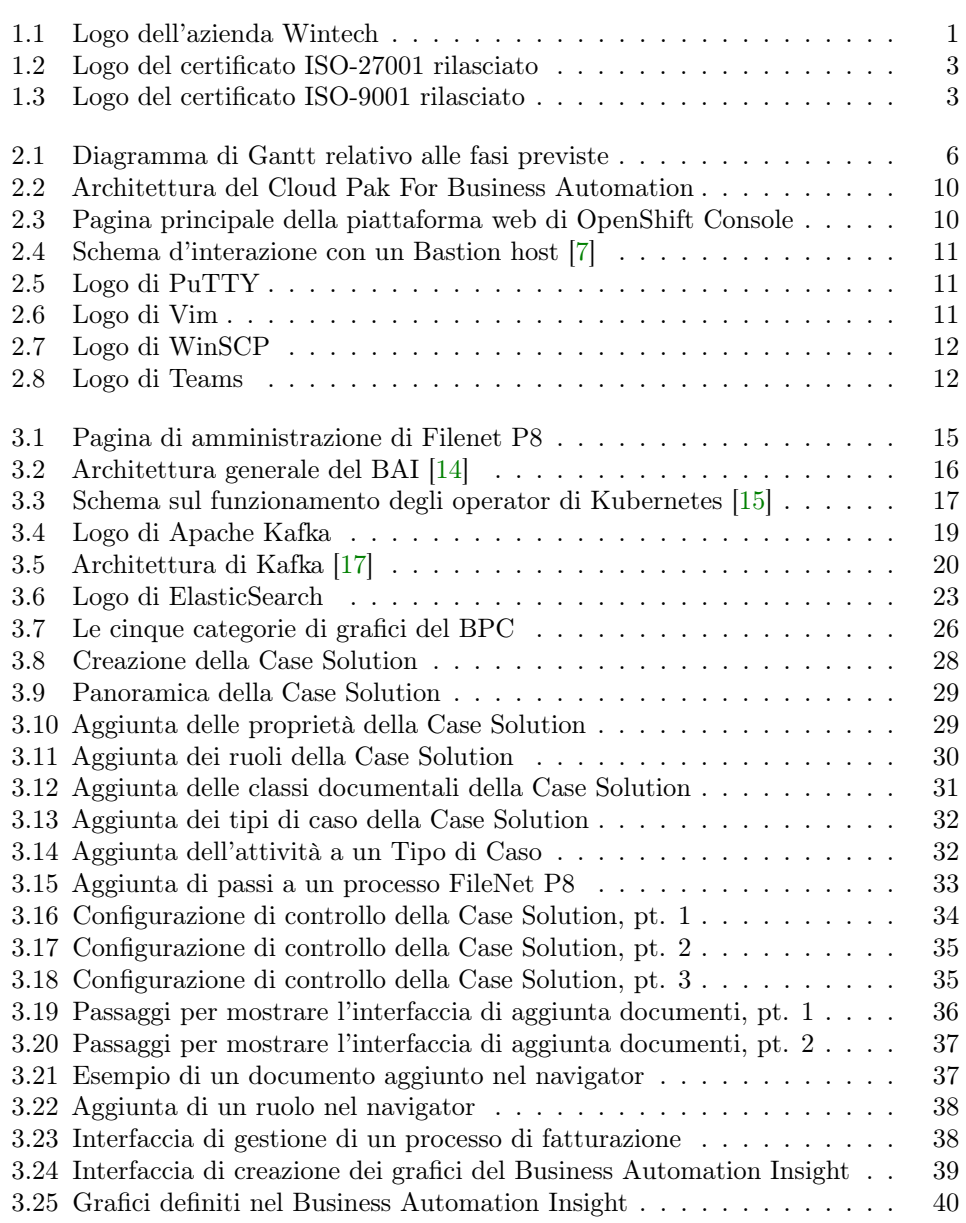

## Elenco delle tabelle

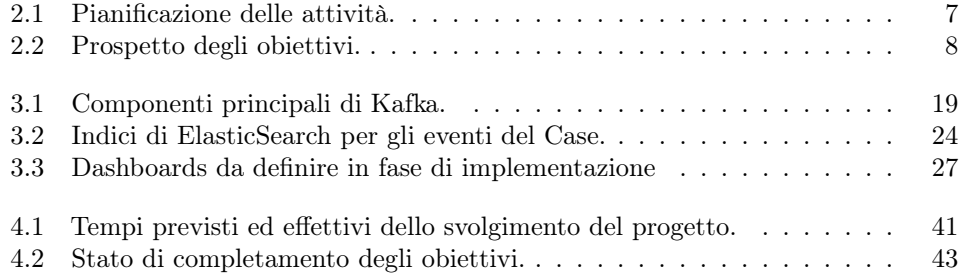

## Elenco dei codici

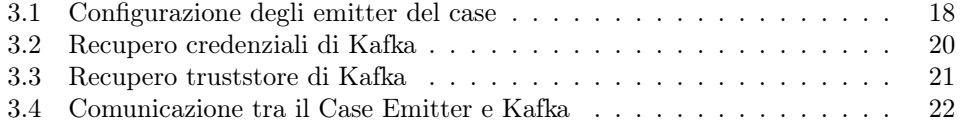

## <span id="page-10-3"></span><span id="page-10-0"></span>Capitolo 1

## Contesto Aziendale

Wintech S.p.A., nata nel 1987, è un'azienda di [System Integrator](#page-57-0)<sub>[G]</sub> che opera nel settore Information and Communications Technology  $(ICT)_{[G]}$ . Essa vanta un fatturato di circa 11 milioni di euro, e conta una struttura con più di 90 risorse ripartite in tre sedi: Padova (sede centrale), Milano e Bassano del Grappa [\[1\]](#page-58-3).

Grazie all'aggregazione di molteplici competenze trasversali, la società riesce a creare valore aggiuntivo proponendo ai suoi clienti soluzioni tecnologiche all'avanguardia. Le soluzioni vengono sviluppate con uno sguardo "[customer centric](#page-56-2)<sub>[G]</sub>" in modo da renderle più efficienti ed efficaci per le singole tipologie di business, come ad esempio per i professionisti, le Piccole Medie Imprese  $(PMI)_{[GI]}$ , le imprese, le banche, le assicurazioni e la pubblica amministrazione.

Wintech, inoltre, adotta una precisa strategia di valorizzazione di partnership nazionali e internazionali, che le consente di superare i confini delle proprie dimensioni fruendo di collaborazioni di valore riconosciuto.

In Figura [1.1](#page-10-2) riportiamo il logo aziendale.

<span id="page-10-2"></span>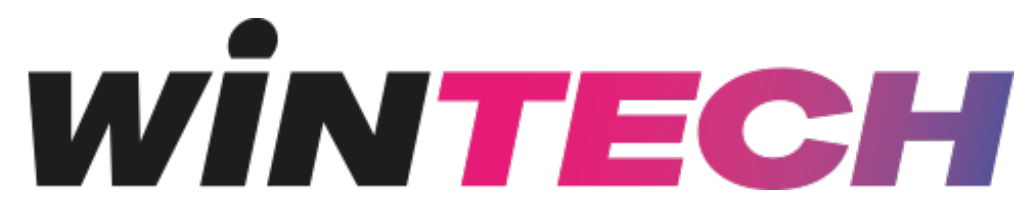

Figura 1.1: Logo dell'azienda Wintech

## <span id="page-10-1"></span>1.1 Prodotti e Servizi

L'azienda offre diversi servizi in base alle varie tipologie di mercato nel quale applica il suo dominio di competenza. A ogni servizio è associato un insieme di prodotti che coprono le esigenze di svariate categorie di clienti.

La scelta dei prodotti deriva da una fase di ricerca e sviluppo che spinge l'azienda a testare sempre nuove tecnologie e farsi vedere sempre in prima fila nell'organizzazione e partecipazione di eventi sull'innovazione.

### <span id="page-11-2"></span><span id="page-11-0"></span>1.1.1 Prodotti

Come anticipato, i prodotti si suddividono in base alle categorie di clienti; queste categorie sono [\[2\]](#page-58-4):

- Prodotti per professionisti: Ricoprono tutto l'insieme degli applicativi che si occupano della gestione della fiscalità, della gestione organizzativa dello studio professionale e della gestione delle risorse (sottinteso personale) e delle presenze;
- Prodotti per le PMI: Includono tutti i software inerenti ai gestionali [Enter](#page-56-3)prise Resource Planning  $\left( ERP\right)_{|G|}$ , al monitoraggio dei flussi finanziari e alla modellazione e visualizzazione dei dati aziendali;
- Prodotti per le imprese: Raggruppano tutti gli applicativi inerenti ai gestionali ERP, alla definizione dei processi di business e alla digitalizzazione del patrimonio documentale di un'azienda;
- Prodotti per le banche e le assicurazioni: Ricoprono in parte la stessa tipologia di applicativi usati per le imprese, quali applicativi per la definizione dei processi di business e per la digitalizzazione del patrimonio documentale. In aggiunta vengono offerti anche software utili alla creazione di portali web;
- Prodotti per la pubblica amministrazione: Riguardano tutto quello che ha a che fare con la gestione dell'infrastruttura, della digitalizzazione dei prodotti/tecniche già in uso dalla pubblica amministrazione e tutto quello che riguarda la sicurezza di una rete.

## <span id="page-11-1"></span>1.1.2 Servizi

Wintech fornisce per i suoi clienti in totale cinque servizi [\[3\]](#page-58-5):

Applicazioni gestionali Per migliorare la gestione dei processi aziendali, i clienti vengono seguiti nella scelta e nell'adozione delle migliori soluzioni per sostenere, controllare e migliorare il proprio business. Infatti le soluzioni dedicate di ERP, Business Intelligence e di tesoreria integrano tutti i processi di business rilevanti di un'azienda o parte di essi, velocizzando e ottimizzando l'efficienza;

Digital Trasformation La trasformazione digitale è quell'insieme di cambiamenti nei comportamenti aziendali e di business collegato e veicolato dalla tecnologia digitale, tramite la quale è possibile traguardare una maggiore competitività di mercato. Essa è orientata al miglioramento dei processi di business, allo scopo di organizzare, ottimizzare e automatizzare i processi attuali, nonché le future evoluzioni.

Il ruolo di Wintech è fondamentale in questo campo, in quanto, permette di creare le condizioni per il cambiamento e ad aiutare le organizzazioni ad adattarsi a essa;

Cloud Si tratta della fornitura di servizi informatici attraverso internet, in cui le risorse e le applicazioni vengono ospitate su infrastrutture remote e rese disponibili alle aziende tramite una connessione internet. Questo approccio permette ai clienti di accedere alle proprie risorse senza la necessità di possederle fisicamente.

I vantaggi di tale esternalizzazione sono la possibilità di concentrare maggiormente le risorse umane e finanziarie nello sviluppo del core business, e la possibilità d'investire in nuove applicazioni e servizi senza le limitazioni infrastrutturali che la gestione in-house pone;

#### <span id="page-12-3"></span>CAPITOLO 1. CONTESTO AZIENDALE 3

Security La sicurezza informatica, nota anche come cybersecurity, è un insieme di misure, pratiche e tecniche volte a proteggere i sistemi informatici, le reti, i dati e le risorse digitali da minacce informatiche, attacchi e accessi non autorizzati.

La Sicurezza deve essere intesa come un processo aziendale tale e quale a tutti gli altri, volto a valutare costantemente l'integrità delle informazioni. Wintech si predispone a garantire corretta riservatezza e puntuale visibilità dei dati mantenendo disponibilità e accessibilità secondo esigenze di continuità richieste dal business o servizio specifico;

E-Learning Si tratta di servizi di Video Communication & Streaming Events per le aziende che intendono formare le proprie risorse umane senza limitazioni nella scelta dei momenti e dei luoghi delle attività formative, abbattendo così i costi della mobilità. È importante perciò fornire contenuti di alta qualità e adottare pratiche d'insegnamento e-learning efficaci per massimizzare i benefici dell'apprendimento online.

## <span id="page-12-0"></span>1.2 Certificazioni

Wintech ha impostato nel susseguirsi degli anni un sistema di gestione delle risorse interne tale da meritarsi due certificati ISO: la ISO 27001 e la ISO 9001. Questi due certificati le permettono di affermare che l'azienda garantisce i massimi standard di qualità professionale e di gestione della sicurezza delle informazioni [\[4\]](#page-58-6).

<span id="page-12-1"></span>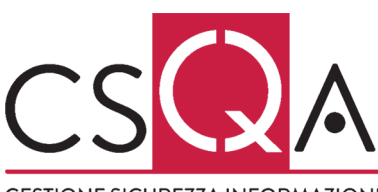

**GESTIONE SICUREZZA INFORMAZIONI** UNI CEI ISO/IEC 27001 - CERT. n° 45222

Figura 1.2: Logo del certificato ISO-27001 rilasciato

ISO 27001 L'obiettivo del certificato (in Figura [1.2](#page-12-1) il suo logo) consiste nel verificare che le organizzazioni proteggano le informazioni sensibili e i dati dei clienti, mitigando i rischi legati alla sicurezza informatica, alle minacce interne ed esterne e alle vulnerabilità dei sistemi. La norma (a cui fa riferimento il certificato) si concentra quindi a un approccio sistematico per gestire e proteggere le informazioni sensibili.

Un'organizzazione deve dimostrare di seguire rigorosamente i requisiti della norma, che includono: l'identificazione dei possibili rischi; l'implementazio-

ne di controlli per ridurre l'avvenimento dei rischi a livelli accettabili; la formazione del personale riguardo alla sicurezza informatica; e il monitoraggio continuo del sistema di gestione della sicurezza delle informazioni e il miglioramento delle sue misure di sicurezza.

<span id="page-12-2"></span>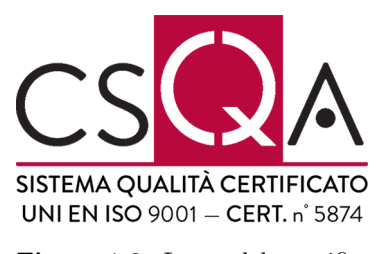

Figura 1.3: Logo del certificato ISO-9001 rilasciato

ISO 9001 L'obiettivo del certificato (in Figura [1.3](#page-12-2) il suo logo) consiste nel riconoscere le capacità di un'organizzazione di fornire prodotti e servizi che soddisfino le esigenze dei clienti. La norma (a cui fa riferimento il certificato) si concentra quindi a standardizzare un approccio sistematico alla gestione della qualità, con un focus sulla soddisfazione del cliente, sull'efficienza operativa e sulla continua crescita dell'organizzazione.

Un'organizzazione per poter ottenere il certificato deve dimostrare di seguire rigorosamente i requisiti

della norma, che includono: la definizione e il controllo dei processi chiave che influenzano la qualità del prodotto o servizio fornito; il monitoraggio delle prestazioni dei processi definiti; la gestione delle risorse per poter raggiungere gli obiettivi di qualità; e il miglioramento continuo di tali processi.

## <span id="page-14-0"></span>Capitolo 2

## Progetto di Stage

Il progetto di stage descritto in questa tesi consiste nella realizzazione di un [Proof of](#page-57-2) Technology  $(PoT)_{[G]}$  da presentare a possibili clienti interessati nell'analisi di [Business](#page-56-4) *[Intelligence](#page-56-4)*<sup>[G]</sup>. Nello specifico, si chiede di realizzare una dashboard per mettere a disposizione degli utenti di business una serie di dati navigabili e rappresentati in modo adeguato. L'azienda, alla quale verrà proposto il progetto, sarà in grado di avere così una visione ampliata sulla situazione dei processi in real-time e sulle informazioni utili per poter prendere decisioni fondamentali.

## <span id="page-14-1"></span>2.1 Scopo dello Stage

Dato un processo aziendale che coinvolge diversi documenti che vengono archiviati in un sistema [Enterprise Content Management \(ECM\)](#page-56-5) $_{[G]}$  e diversi workflow implementati su una piattaforma di Business Process Management  $(BPM)_{[G]}$ , si vuole mettere a disposizione del Business una serie d'informazioni, a diversi livelli di aggregazione, che derivano da queste piattaforme con il fine di mostrare l'andamento dell'intero processo aziendale con dati in real-time e informazioni necessarie per intervenire in modo proattivo sul processo stesso.

Si prevede inoltre uno studio preliminare di un processo, al fine d'individuare gli eventi rilevanti, Key Performance Indicator  $(KPI)_{[G]}$ , in modo da trasformarli per l'aggregazione e rappresentarli tramite dashboard. Imparare i concetti di base delle piattaforme ECM e BPM quindi è importante al fine di comprendere quali sono i dati rilevanti da catturare, quali KPI definire, quali dati e in quale modo rappresentarli.

## <span id="page-14-2"></span>2.2 Modalità d'interazione

Insieme al tutor Marco Arrigoni, si è lavorato all'interno di un ambiente dinamico e collaborativo, appositamente progettato per mantenerci in stretto contatto, in modo da favorire un'interazione proficua per garantire il raggiungimento degli obiettivi prefissati. L'ambiente di apprendimento è stato in grado di offrire tutte le risorse e gli strumenti necessari per sostenere un'esperienza di tirocinio stimolante e coinvolgente. Esso ci permetteva di pianificare e condurre regolari verifiche di avanzamento, sia a livello settimanale che giornaliero, qualora fossero state necessarie per il monitoraggio dettagliato dell'apprendimento e delle attività svolte.

Alla fine di ogni settimana, vi era sempre un confronto con il tutore in un incontro

dedicato, in cui veniva analizzato il lavoro svolto fino a quel determinato momento, condividendo di conseguenza feedback reciproci. Questi momenti di dialogo hanno consentito di affrontare eventuali ostacoli e dubbi, facilitando così una crescita continua e un apprendimento più efficace.

## <span id="page-15-0"></span>2.3 Pianificazione del lavoro

Le attività del percorso formativo sono state suddivise in 3 macro-fasi principali, con una durata complessiva di 300 ore. In Figura [2.1](#page-15-1) è possibile vedere un diagramma di Gantt rappresentante l'avanzamento temporale di queste tre fasi.

<span id="page-15-1"></span>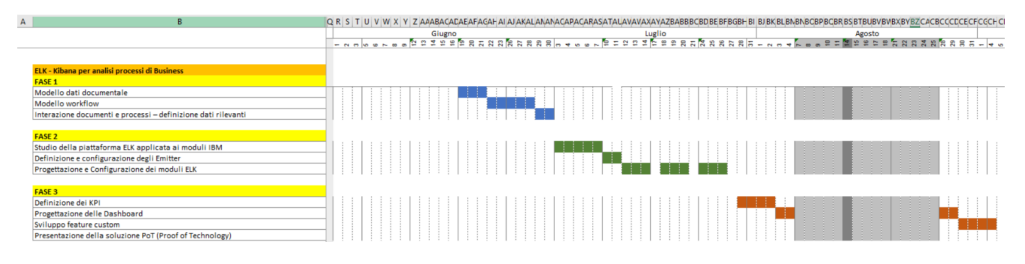

Figura 2.1: Diagramma di Gantt relativo alle fasi previste

### Fase 1: Formazione su ECM e BPM

- Periodo previsto: dal 19/06/2023 al 30/06/2023
- Numero di ore previste: 80 ore

La prima fase consisteva in una formazione dettagliata sulla piattaforma documentale di ECM e sul BPM. L'obiettivo principale era la focalizzazione sugli eventi generati da entrambe le piattaforme, con uno speciale interesse nell'individuare le informazioni essenziali per il progetto.

## Fase 2: Configurazione dei dati

- Periodo previsto: dal 03/07/2023 al 26/07/2023
- Numero di ore previste: 120 ore

Nella seconda fase del percorso formativo, vi è stata una formazione approfondita sui principali concetti della piattaforma ELK (Elasticsearch, Logstash e Kibana). L'obiettivo principale consisteva nella definizione e configurazione di una soluzione basata sui dati estratti dalla soluzione di business considerata. Sono state fornite in particolare le conoscenze fondamentali sui concetti di "documents", "Index" e "Index Patterns", che hanno permesso in futuro di creare gli opportuni indici utilizzati nella successiva fase di presentazione dei dati.

### Fase 3: Progettazione delle Dashboard

- Periodo previsto: dal 27/07/2023 al 01/09/2023
- Numero di ore previste: 100 ore

#### CAPITOLO 2. PROGETTO DI STAGE 7

Durante la terza fase del percorso formativo, si è avuta l'opportunità di approfondire la definizione delle KPI rilevanti per la soluzione oggetto di studio. Inoltre ci si è concentrati principalmente sull'acquisizione delle competenze necessarie per la progettazione e la realizzazione di Dashboard. L'obiettivo d'interesse era quello di presentare i dati, indicati dalle dovute KPI, in diverse modalità, consentendo così una migliore comprensione delle prestazioni e delle metriche chiave legate alla soluzione analizzata.

<span id="page-16-1"></span>Mostriamo in Tabella [2.1](#page-16-1) le attività e le durate previste.

Tabella 2.1: Pianificazione delle attività.

| Descrizione attività                                 | Durata in ore |
|------------------------------------------------------|---------------|
| Fase 1                                               | 80            |
| Formazione sul modello dei dati documentali          | 24            |
| Formazione sul modello di workflow                   | 40            |
| Formazione sull'interazione dei documenti e processi | 16            |
| - definizione dati rilevanti                         |               |
| Fase 2                                               | 120           |
| Studio della piattaforma ELK applicata ai moduli     | 40            |
| <b>IBM</b>                                           |               |
| Definizione e configurazione degli Emitter           | 16            |
| Progettazione e Configurazione dei moduli ELK        | 64            |
| Fase 3                                               | 100           |
| Definizione delle KPI                                | 24            |
| Progettazione delle Dashboard                        | 36            |
| Sviluppo feauture custom                             | 32            |
| Presentazione della soluzione Proof of Technology    | 8             |
|                                                      |               |
| Totale                                               | 300           |

## <span id="page-16-0"></span>2.4 Obiettivi

Durante la stesura del piano di lavoro (documento essenziale per l'inizio dello stage), insieme all'azienda, sono stati definiti una serie di obiettivi e di aspettative da dover compiere entro la fine del percorso formativo. Essi sono stati suddivisi in tre categorie e vengono identificati con la seguente notazione:

• O - indica gli obiettivi obbligatori, vincolanti in quanto obiettivi primari richiesti dall'azienda;

### $\begin{array}{lll} \text{CAPITOLO 2.} & \text{PROGETTO DI STAGE} \end{array} \end{array} \qquad \begin{array}{lll} 8 \\ \text{SVD} \end{array}$

- D indica gli obiettivi desiderabili, non strettamente necessari ma dal riconoscibile valore aggiunto;
- F indica gli obiettivi facoltativi / opzionali, rappresentanti un valore aggiunto non strettamente competitivo.

<span id="page-17-0"></span>Nella Tabella [2.2](#page-17-0) vengono riportati tutti gli obiettivi richiesti; l'indicazione del tipo di requisito sarà correlata da un indice numerico sequenziale che lo identifica.

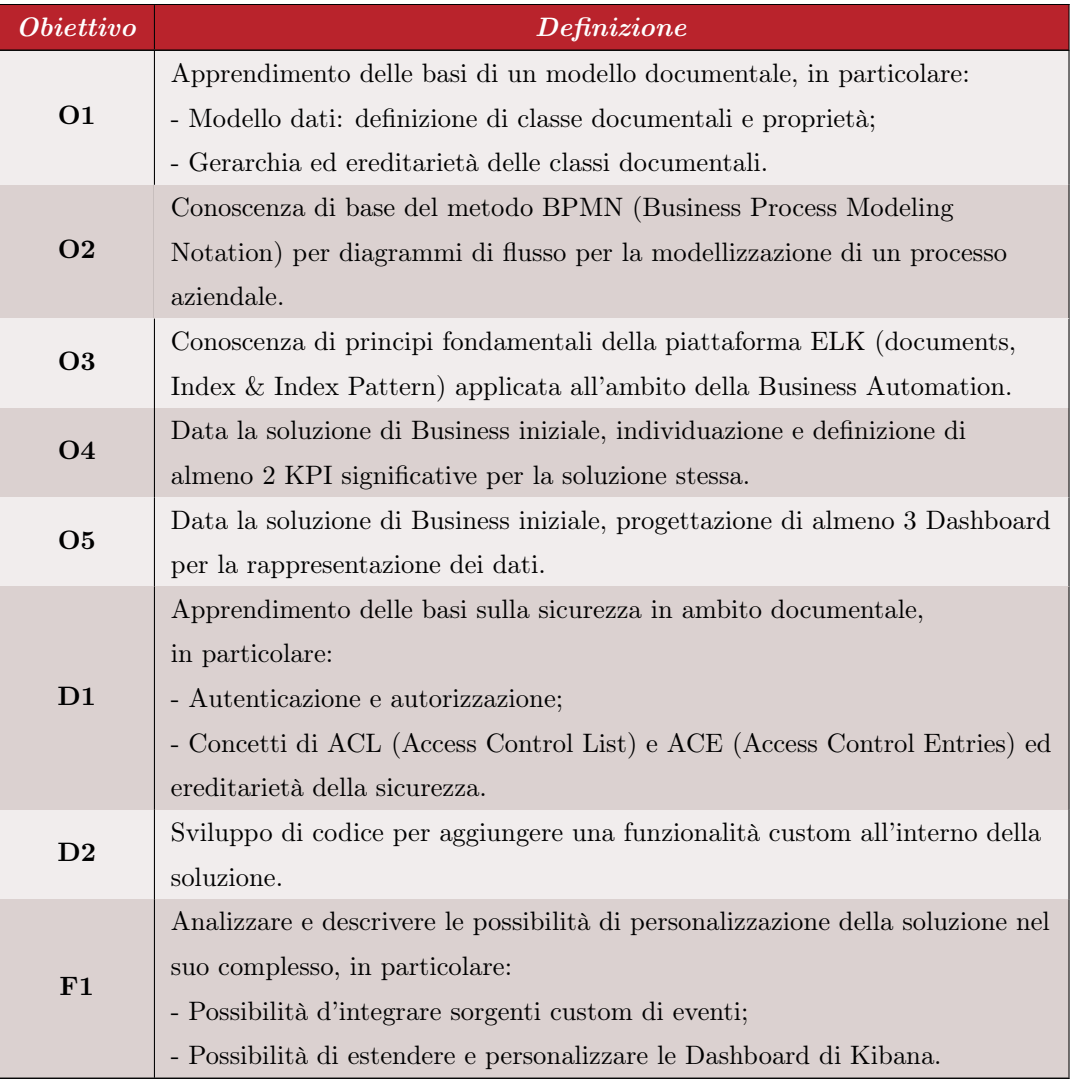

#### Tabella 2.2: Prospetto degli obiettivi.

Gli obiettivi O4 e O5 presumono la creazione di un processo di business sul quale lavorare in seguito. Il loro completamento è per il tutor un segno che il lavoro richiesto <span id="page-18-2"></span>è stato capito e processato correttamente, ottenendo alla fine una soluzione valida da presentare come PoT a possibili clienti futuri.

## <span id="page-18-0"></span>2.5 Tecnologie usate

Questa sezione definisce le principali tecnologie utilizzate per portare a termine il progetto di Stage.

A eccezione degli strumenti di lavoro complementari (descritti nella Sezione [2.5.2\)](#page-20-0), le tre tecnologie principali, riportate nella Sezione [2.5.1,](#page-18-1) si sono rivelate interdipendenti tra di loro.

#### <span id="page-18-1"></span>2.5.1 Tecnologie principali

### IBM Cloud Pak For Business Automation (CP4BA)

Si tratta di un *[Cloud Pak](#page-56-7)<sub>[G]</sub>* che offre strumenti per l'automazione dei processi aziendali [\[5\]](#page-58-7); più precisamente offre funzionalità di:

- modellazione dei processi;
- automazione dei flussi di lavoro;
- integrazione di sistemi;
- estrazione di dati;
- machine learning per ottimizzare le operazioni aziendali.

Esso viene usato principalmente per semplificare diversi processi e per migliorare l'efficienza operativa nelle imprese di diversa grandezza.

Nell'ambito dello stage, dei tanti strumenti offerti dal Cloud Pak sono stati utilizzati solamente FileNet P8, Case Solutions e Business Automation Insight in quanto sono quelli richiesti per terminare gli obiettivi del percorso formativo. In Figura [2.2](#page-19-0) viene mostrata l'architettura del Cloud Pak.

#### OpenShift Web Console

È una piattaforma web che fornisce un'interfaccia utente grafica per visualizzare i dati del progetto ed eseguire attività amministrative, di gestione e di risoluzione dei problemi [\[6\]](#page-58-8) (in Figura [2.3](#page-19-1) viene mostrata la sua interfaccia).

Nell'ambito dello stage, è stato utilizzato per avere una panoramica chiara dell'ambiente container in cui girava il Cloud Pak, in modo tale da cambiare le impostazioni di configurazione direttamente da un'interfaccia grafica in modo semplice e veloce piuttosto che da linea di comando di un qualsiasi terminale.

<span id="page-19-0"></span>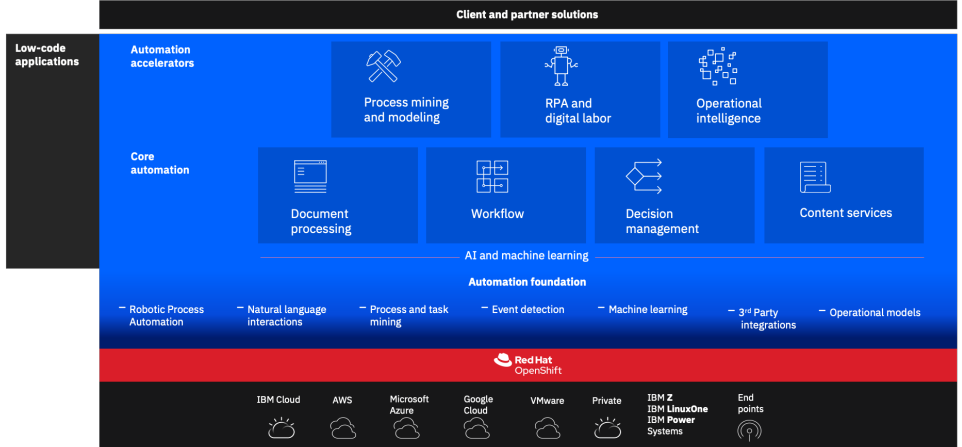

## **IBM Cloud Pak for Business Automation**

Figura 2.2: Architettura del Cloud Pak For Business Automation

<span id="page-19-1"></span>

| $\sim$<br><b>Red Hat</b><br>OpenShift on IBM Techzone |                          |                                                                                                    |                                  |                                                                                                    |                                       | ₩<br>¢<br>$\bullet$<br><b>A</b> 21                                                                       | ocpadmin =                                                                                                  |  |  |  |
|-------------------------------------------------------|--------------------------|----------------------------------------------------------------------------------------------------|----------------------------------|----------------------------------------------------------------------------------------------------|---------------------------------------|----------------------------------------------------------------------------------------------------|----------------------------------------------------------------------------------------------------|--|--|--|
| <b>0</b> <sup>2</sup> Administrator                   | $\overline{\phantom{a}}$ | Overview                                                                                                    |                                  |                                                                                                    |                                       |                                                                                                    |                                                                                                    |  |  |  |
| Home                                                  | $\overline{\phantom{a}}$ | Cluster                                                                                                    |                                  |                                                                                                    |                                       |                                                                                                    |                                                                                                    |  |  |  |
| <b>Operators</b>                                      | $\rightarrow$            |                                                                                                    |                                  |                                                                                                    |                                       |                                                                                                    |                                                                                                    |  |  |  |
| Workloads                                             | $\rightarrow$            | Getting started resources (2)                                                                                        |                                  |                                                                                                    |                                       |                                                                                                    |                                                                                                    |  |  |  |
| Networking                                            | $\rightarrow$            | 自 Set up your cluster<br>Finish setting up your cluster with recommended configurations.                             |                                  | S Build with quided documentation<br>Follow guided documentation to build applications and familiarize                                                                                                    |                                       | <b>PU</b> Explore new admin features<br>Explore new features and resources within the admin perspective. |                                                                                                    |  |  |  |
| Storage                                               | $\overline{ }$           | Configure alert receivers +                                                                                          |                                  | yourself with key features.<br>Monitor your sample application +                                                                                                    | API Explorer +                        |                                                                                                    |                                                                                                    |  |  |  |
| Builds                                                | $\rightarrow$            |                                                                                                    |                                  | Get started with Quarkus using a Helm Chart +                                                                                                    |                                       | OperatorHub +                                                                                            |                                                                                                    |  |  |  |
| Observe                                               | $\rightarrow$            | View all steps in documentation of                                                                                   |                                  | View all quick starts                                                                                                    |                                       | See what's new in OpenShift 4.12 of                                                                      |                                                                                                    |  |  |  |
| Compute                                               | $\rightarrow$            | <b>Details</b><br>View settings                                                                                      | <b>Status</b>                    |                                                                                                    | View alerts                           | <b>Activity</b>                                                                                          | View events                                                                                                 |  |  |  |
| <b>User Management</b>                                | $\rightarrow$            | Cluster API address<br>https://api.daffy-                                                                            | Cluster                          | Operators<br>Control Plane<br>▴<br>1 degraded                                                                                                    |                                       | Ongoing                                                                                                  |                                                                                                    |  |  |  |
| Administration                                        | $\rightarrow$            | uwpig4bh.cloud.techzone.ibm.com:6443<br><b>Cluster ID</b><br>c3939b98-c581-4e65-bf4b-1d8505a2ff06                    | Insights<br>≏<br>2 insures found | v5phere connection<br>$\bullet$<br><b>Ca</b> Dynamic Plugins<br>No error is reported, open for detailed status.                                                                                                    |                                       | There are no ongoing activities.<br><b>Recent events</b>                                                 | <b>II</b> Pause                                                                                             |  |  |  |
|                                                       |                          | OpenShift Cluster Manager of<br>Infrastructure provider                                                              | Storage                          |                                                                                                    |                                       |                                                                                                    | NS The minimal shutdown d >                                                                                 |  |  |  |
|                                                       |                          | <b>V</b> Sphere<br><b>OpenShift version</b><br>4.12.16                                                               | ๑<br>െ                           | A cluster version undate is available<br>etedHighFsyncDurations                                                                                                    | <b>Undate cluster</b><br>View details |                                                                                                    | NS Received signal to termi ><br>NS Received signal to termi ><br><sup>1</sup> Received signal to termina > |  |  |  |
|                                                       |                          | <b>Q</b> Undate cluster<br><b>Service Level Agreement (SLA)</b><br>Self-support, 60 day trial<br>A 59 days remaining | 29 840 2023, 1033<br>A           | etcd cluster "etcd": 99th percentile favoc durations are 2.300586666666641s on etcd<br>instance 192.168.252.147/9979.<br><b>InsightsRecommendationActive</b>                                                                                                    | View details                          |                                                                                                    | NS All pre-shutdown hooks  ><br>NS Received signal to termi >                                               |  |  |  |
|                                                       |                          | Manage subscription settings (X)<br><b>Update channel</b><br>$ntable-4.12$                                           | 29 ago 2023, 08:46               | Insights recommendation "Ceph cluster availability is at risk when Ceph monitors' clocks<br>are not synchronized" with total risk "Important" was detected on the cluster. More<br>information is available at https://console.redhat.com/openshift/insights/advisor |                                       |                                                                                                    | NS The minimal shutdown d ><br><sup>(2)</sup> All pre-shutdown hooks ha ><br>NS The minimal shutdown d >    |  |  |  |
|                                                       |                          | <b>Cluster inventory</b>                                                                                             |                                  | /clusters/c3939b98-c581-4e65-<br>bf4b-1d8505a2ff067first=ccx rules occuraternatiocs.ceph mon clock skewiCEPH MO                                                                                                    |                                       |                                                                                                    | NS Received signal to termi >                                                                               |  |  |  |
|                                                       |                          | 9 Nodes                                                                                                    | <b>Cluster utilization</b>       | Filter by Node type<br>$\overline{\phantom{a}}$                                                                                                    | Thour $+$                             |                                                                                                    | <sup>(2)</sup> All pre-shutdown hooks ha ><br>(P) Received signal to termina >                              |  |  |  |
|                                                       |                          | 505<br>380 Pods                                                                                                    | Resource                         | Usage<br>09:30 09:45 10:00                                                                                                    | 10:15                                 |                                                                                                    | <sup>2</sup> The minimal shutdown dur >                                                                     |  |  |  |
|                                                       |                          | <b>G</b> StorageClasses                                                                                              | CPU                              | $-3.832,533m$<br>                                                                                                    |                                       | $\sim$                                                                                                   | NS The minimal shutdown d >                                                                                 |  |  |  |
|                                                       |                          | 8 PersistentVolumeClaims                                                                                             | 159.8 available of 156           | Om i                                                                                                    |                                       |                                                                                                    | (P) All pending requests proc ><br>(P) All pre-shutdown hooks ha >                                          |  |  |  |
|                                                       |                          | O Object Bucket Claims                                                                                               | Memory                           | 52.82 GiB<br>100 GiB <del>www.www.www.www</del><br>465,9 GB available of 518,8 GB<br>$50$ GiD $-$                                                                                                    |                                       | <b>CO</b> reactiventrian                                                                                 | NS Received signal to termi >                                                                               |  |  |  |

Figura 2.3: Pagina principale della piattaforma web di OpenShift Console

### <span id="page-20-4"></span>Bastion host

Un bastion host è un computer specializzato nell'isolare una rete locale da una connessione internet pubblica, creando uno scudo che permette di proteggere la rete locale da attacchi esterni (vedasi lo schema in Figura [2.4\)](#page-20-1). Questo computer ospita generalmente poche applicazioni, rimuovendo tutti gli altri servizi non essenziali in modo da ridurre al minimo la minaccia [\[7\]](#page-58-1).

Esso viene messo a disposizione da Red Hat (stessa impresa che dispone di OpenShift) in modo da mettere a disposizione degli utenti esterni un modo sicuro per accedere alla rete locale in cui ci sono le Application Programming Interface  $(API)_{[G]}$ , Web Console e routers appartenenti all'infrastruttura che dispone dei container.

<span id="page-20-1"></span>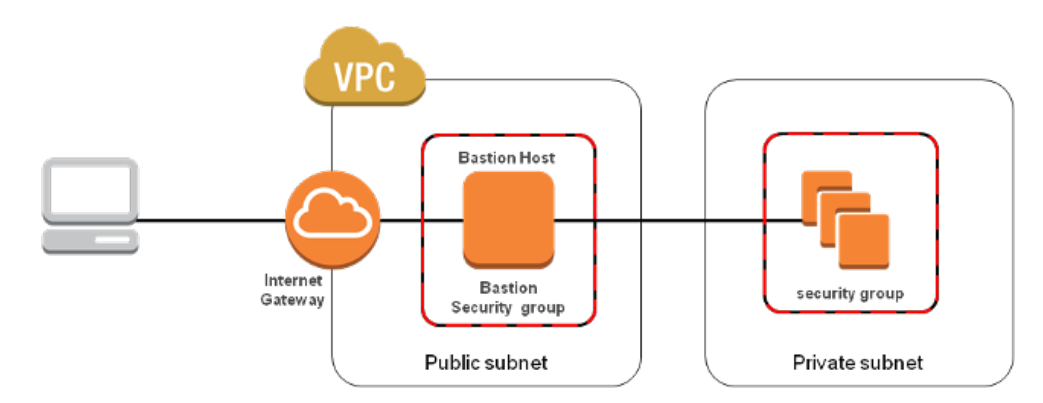

Figura 2.4: Schema d'interazione con un Bastion host [\[7\]](#page-58-1)

### <span id="page-20-0"></span>2.5.2 Strumenti di lavoro complementari

#### PuTTY

<span id="page-20-2"></span>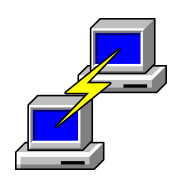

Figura 2.5: Logo di PuTTY

tramite SSH al Bastion.

Vim

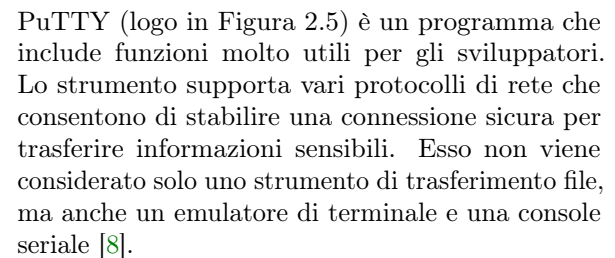

È stato utilizzato durante il progetto per connetterci

Vim (logo in Figura [2.6\)](#page-20-3) è un editor di testo open source e multipiattaforma già preinstallato in molte macchine linux. La sua caratteristica principale è

<span id="page-20-3"></span>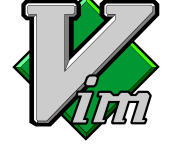

Figura 2.6: Logo di Vim

quella di essere modale, ovvero di avere modalità diverse nelle quali i normali caratteri della tastiera hanno significato d'inserimento testo o di comandi. In questo modo, è possibile usarlo senza far uso del mouse, né dei tasti meta, permettendo una velocità maggiore di scrittura, a prezzo di maggiore difficoltà

<span id="page-21-2"></span>di utilizzo da parte di nuovi utenti [\[9\]](#page-58-10).

È stato utilizzato durante il progetto per la scrittura di alcuni script personalizzati.

#### <span id="page-21-0"></span>**WinSCP**

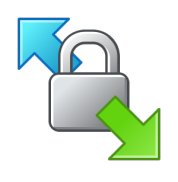

Winscp (logo in Figura [2.7\)](#page-21-0) è un software che permette il trasferimento di file tra un computer locale e remoto. Il programma supporta i trasferimenti tramite il protocollo SFTP (supportando in aggiunta il protocollo SCP), FTP, WebDAV e molti altri. Offre inoltre funzionalità di gestione di base e di scripting [\[10\]](#page-58-11).

Durante il progetto di stage è stato utile quindi proprio nel trasferire i file dal computer personale

Figura 2.7: Logo di WinSCP

alla rete locale in cui erano presenti i container.

#### Microsoft Teams

<span id="page-21-1"></span>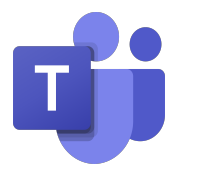

Figura 2.8: Logo di Teams

Microsoft Teams (logo in Figura [2.8\)](#page-21-1) è una piattaforma di comunicazione e collaborazione unificata che combina chat di lavoro persistente, teleconferenze e condivisione di contenuti [\[11\]](#page-58-12).

È stato quindi indispensabile con la comunicazione con il tutore, il quale per motivi di forza maggiore spesso si trovava fuori sede.

## <span id="page-22-0"></span>2.5.3 Problemi riscontrati

Le esperienze ottenute durante lo stage hanno evidenziato alcune problematiche con cui mi sono dovuto confrontare. Molte di esse erano problematiche minori a eccezione di alcune questioni specifiche che hanno presentato un rallentamento generale durante la quarta e quinta settimana del percorso formativo.

Il problema principale derivava da una delle tecnologie utilizzate, il Cloud Pak For Business Automation, il quale, per motivi esterni all'azienda, poteva essere reso disponibile solo per quattro giorni consecutivi e poi bisognava richiedere la distribuzione. L'attivazione della distribuzione richiedeva in media sulle 5 o 7 ore di tempo e diverse volte è successo che l'attivazione fallisse andando a causare una perdita di tempo dovuta a inefficienze.

Sempre tale tecnologia ci era stata presentata in una versione "starter" (di prova) in quanto il prodotto da me creato aveva scopo di ricerca e non era orientato alla vendita, questo causava il blocco di alcune impostazioni di configurazione in quanto già istanziate e perciò molto difficili da cambiare.

E infine un problema secondario ma importante da riportare è rappresentato dalla documentazione messa a disposizione da IBM. Diverse volte essa si è presentata non chiara deviandoci dalla reale soluzione o dal posto in cui si potevano trovare diversi file utili. Per andare incontro a questo problema, sono stati creati 3 script personalizzati che andavano a cercare i file d'interesse in base a un valore chiave d'inserimento inserito prima dell'esecuzione (dei script).

## <span id="page-23-2"></span><span id="page-23-0"></span>Capitolo 3

## Realizzazione del progetto

## <span id="page-23-1"></span>3.1 Studio

La prima fase dello stage, della durata di due settimane, è stata dedicata interamente allo studio dei concetti utili per il compimento degli obiettivi prestabiliti.

All'inizio c'è stato un incontro con il tutore dedicato a un'introduzione generale sulle piattaforme di ECM e BPM, mostrando al contempo quelle utilizzate dall'azienda: IBM FileNet P8 (mostrato in Figura [3.1\)](#page-24-1) e IBM Business Automation Workflow (di cui si parla nella Sezione [3.4.1\)](#page-37-1). Riguardo a IBM Business Automation Workflow si è fatto uso di una sua parte specifica chiamata Case Solutions che si incentra sull'integrare in modo facile la parte di contenuto e processi. Si ricorda infatti che il fine del progetto formativo non è quello d'implementare con un livello avanzato i due concetti, bensì di utilizzare qualcosa di già pronto dal quale estrarre i metadati utili per la definizione delle KPI e Dashboards.

Successivamente sono state create delle credenziali personali per poter lavorare più liberamente su quelle stesse piattaforme e sono state date varie documentazioni appartenenti a IBM Training [\[12\]](#page-58-13), dei corsi guida per imparare a utilizzare le ECM e BPM (delle loro piattaforme) a un livello intermedio.

Quello che è stato appreso durante questo intervallo temporale è stato:

- da FileNet Essentials, i contesti in cui vanno utilizzati i strumenti di un [Content](#page-56-9) Platform Engine  $(CPE)_{[G]}$ , l'organizzazione dei contenuti di un impresa e la gestione della sua sicurezza, integrando il tutto con l'apprendimento inerente alla gestione delle aree di logging, auditing e conservazione dati;
- da Case Manager Essentials, le operazioni generali che un operatore può svolgere su un caso (in soluzioni già esistenti) e su come eseguire delle attività in esse;
- da Case Manager Solutions, come creare soluzioni di nuovi casi, come distribuirli e testarli. È stato approfondito inoltre anche come definire le classi documento, configurare ruoli e in-baskets e definire varie fasi per ciascuna tipologia di caso;

Ogni capitolo della documentazione conteneva, in aggiunta, una sezione inerente a esercitazioni da provare in autonomia per interiorizzare i concetti precedentemente appresi.

<span id="page-24-2"></span><span id="page-24-1"></span>

| ← B ecmdemo1.ecm.ibm.local:9080/acce/                                |                                        |                                        |                                                                                                    |                          |  |                       |                                 | $\forall C$ $\Box$ - Google |            |           | ● ☆ 曲 ↓                                                                                | $e - \equiv$ |  |  |  |
|----------------------------------------------------------------------|----------------------------------------|----------------------------------------|----------------------------------------------------------------------------------------------------|--------------------------|--|-----------------------|---------------------------------|-----------------------------|------------|-----------|----------------------------------------------------------------------------------------|--------------|--|--|--|
| Administration Console for Content Platform Engine                   |                                        |                                        |                                                                                                    |                          |  |                       |                                 |                             |            |           | $2$ P8Admin $\overline{=}$ $\overline{=}$ $\overline{=}$ $\overline{=}$ $\overline{=}$ | $\bullet$    |  |  |  |
| <b>OB</b> IBM ECM SE ECM x                                           |                                        |                                        |                                                                                                    |                          |  |                       |                                 |                             |            |           |                                                                                        |              |  |  |  |
| Object Store: ECM                                                    |                                        |                                        |                                                                                                    |                          |  |                       |                                 |                             |            |           |                                                                                        |              |  |  |  |
| $\sim$<br>$ \frac{dy}{dx}$ ECM<br>>   Administrative                 |                                        | <b>BB</b> ECM<br>O Andys test  x       |                                                                                                    |                          |  |                       |                                 |                             |            |           |                                                                                        |              |  |  |  |
| $\triangleright$ $\blacksquare$ Browse                               | Refresh<br>Actions -<br>Close<br>Save. |                                        |                                                                                                    |                          |  |                       |                                 |                             |            |           |                                                                                        |              |  |  |  |
| Data Design                                                          |                                        | Class Definition: Andys test doc_class |                                                                                                    |                          |  |                       |                                 |                             |            |           |                                                                                        |              |  |  |  |
| Background Search Class Template<br>Background Search Result Classes |                                        |                                        | . General Properties Property@dinitions Default Instance Security Security Policy Security Retention Change Preprocessor Definitions Text Indexing Preprocessor Definitions Subscriptions Audit Definitions Replication , |                          |  |                       |                                 |                             |            |           |                                                                                        |              |  |  |  |
| Choice Lists                                                         |                                        | Learn more.                            |                                                                                                    |                          |  |                       |                                 |                             |            |           |                                                                                        |              |  |  |  |
| <b>v</b> Classes<br>Custom Object                                    |                                        | <b>Property Name</b>                   | <b>Property Value</b>                                                                                                    |                          |  | Data Type             | Cardinality                     | Settability                 | Solectable | Orderable | Requires a Value                                                                       | Hiddon       |  |  |  |
| Document<br>> a Andys_test_doc_class                                 |                                        | External Replica Identities            | «No items found»<br>$\bullet$                                                                                                    | E                        |  | 7 -Object-            | $2 -$ Listy                     | 0 <read-write></read-write> | True       | False     | False                                                                                  | True         |  |  |  |
| > Claims<br>Code Module                                              |                                        | Creator                                | P8Admin                                                                                                    | $\overline{\phantom{a}}$ |  | 8 <string></string>   | $0$ <single></single>           | 3 <read only=""></read>     | True       | True      | False                                                                                  | False        |  |  |  |
| <b>b</b> Email<br>> Centry Template                                  |                                        | Date Created                           | Nevember 27, 2018 at 2.03:55 PM Pacific Standar                                                                                                    | $\overline{\phantom{a}}$ |  | $3 - 0$ ate>          | $0 -$ Single>                   | 3 <read only=""></read>     | True       | True      | False                                                                                  | False        |  |  |  |
| > & FleidService<br>· G Finance                                      |                                        | Last Modifier                          | P8Admin                                                                                                    | $\overline{\phantom{a}}$ |  | 8 <string></string>   | $0 -$ Single $\triangleright$   | 3 <read only=""></read>     | True       | True      | False                                                                                  | False        |  |  |  |
| > G Form Data<br>> C Form Policy                                     |                                        | Date Last Modified                     | November 27, 2018 at 2:03:56 PM Pacific Standar                                                                                                    | $\overline{\phantom{a}}$ |  | $3 - 0$ ate>          | $0$ <single></single>           | 3 <read only=""></read>     | True       | True      | False                                                                                  | False        |  |  |  |
| > O Form Template                                                    |                                        | $\circ$                                | (863F1D0F-DD64-C952-866D-675733400000)                                                                                                    | $\overline{\phantom{a}}$ |  | $5 - GUID$            | $0$ <single></single>           | 3 <read only=""></read>     | True       | True      | False                                                                                  | False        |  |  |  |
| Policy and Procedure Templa<br>Preferences Document                  |                                        | Name                                   | Andys_test_doc_class                                                                                                    | $^\circ$                 |  | 8 <string></string>   | $0$ <single <math="">*</single> | 3 «Read only»               | True       | False     | False                                                                                  | True:        |  |  |  |
| Publish Template<br>P & Record                                       |                                        | Audited Events                         | Audited Events<br>٠                                                                                                    | $\overline{\phantom{a}}$ |  | 7 <object></object>   | 1 <enum></enum>                 | 3 <read only=""></read>     | True.      | False     | False                                                                                  | True         |  |  |  |
| Scenario Definition<br>> & Simulation                                |                                        | Owner                                  | P8Admin@ecm.ibm.local                                                                                                    | $^\circ$                 |  | 8 <string></string>   | $0$ <single></single>           | 0 <read-write></read-write> | True       | False     | False                                                                                  | True         |  |  |  |
| Stored Search<br>> & Workflow Definition                             |                                        | Permissions                            | Permissions<br>٠                                                                                                    | $\overline{\phantom{a}}$ |  | 7 <object></object>   | $2 - $ List-                    | 0 <read-write></read-write> | True       | False     | False                                                                                  | True         |  |  |  |
| > @ XML Property Mapping Script                                      |                                        | Is System Owned                        | False<br>$\sim$                                                                                                    | $\overline{\phantom{a}}$ |  | 2 <boolean></boolean> | 0 <single></single>             | 3 <read only=""></read>     | True       | True      | True                                                                                   | False        |  |  |  |
| > a Folder<br>Differ Classes                                         |                                        | Alias ID List                          | «No items found.»<br>٠                                                                                                    | $\mathbf{v}$             |  | $6 - GUD$             | 2-List>                         | 0 <read-write></read-write> | True       | False     | False                                                                                  | False        |  |  |  |
| <b>The Plannach, Taxandaka</b><br>$\rightarrow$                      |                                        |                                        | $\leq$                                                                                                    | $\mathbf{H}$             |  |                       |                                 |                             |            |           |                                                                                        |              |  |  |  |

Figura 3.1: Pagina di amministrazione di Filenet P8

## <span id="page-24-0"></span>3.2 Analisi

Lo scopo del percorso formativo nell'azienda è principalmente quello di fare ricerca su una nuova tecnologia e dimostrarne la sua fattibilità, perciò di tutte le diverse fasi svolte nel periodo delle 300 ore, quella dell'analisi è stata la parte più onerosa.

L'obiettivo, come detto precedentemente, consiste nell'estrarre le informazioni più rilevanti di un processo e riuscire a trasformarli in grafici che comunicano o permettono di fare delle previsioni future inerenti al processo. I grafici dovrebbero quindi spronare coloro che si occupano di Business Intelligence ad applicare un miglioramento continuo per evitare possibili colli di bottiglia nella catena di lavoro dell'impresa.

Dato il passato dell'azienda nella vendita e nell'uso di strumenti contenuti nel Cloud Pak For Business Automation messo a disposizione da IBM, si preferisce trovare una tecnologia aggiuntiva (specializzata nella creazione di Dashboard) che si integri bene con quelli già in uso e probabili strumenti futuri appartenenti allo stesso Cloud Pak. La scelta più efficiente ricade nell'uso di una recente strumentazione sempre sviluppata da IBM chiamata Business Automation Insight (BAI) [\[13\]](#page-58-14).

Business Automation Insight infatti permette di collezionare dati e visualizzarli in forma di grafici differenti. L'architettura sottostante a essa si può dividere nei seguenti passaggi [\[14\]](#page-58-2) (che vengono riassunti pure dalla Figura [3.2\)](#page-25-0):

- 1. Un programma esterno emette dei dati sotto forma di eventi;
- 2. Kafka, una piattaforma di data streaming, ottiene gli eventi e li trasmette agli opportuni Flink Job;
- 3. I diversi Flink Job, sotto-programmi esterni, elaborano gli eventi trasformandoli da informazioni grezze a informazioni utili per il filtraggio dei dati d'interesse;
- 4. ElasticSearch, un server di ricerca, immagazzina gli eventi post elaborazione;

<span id="page-25-1"></span>5. Business Performance Center (BPC), un'applicazione nativa integrata nel BAI, visualizza i dati presenti tramite opportuni grafici.

<span id="page-25-0"></span>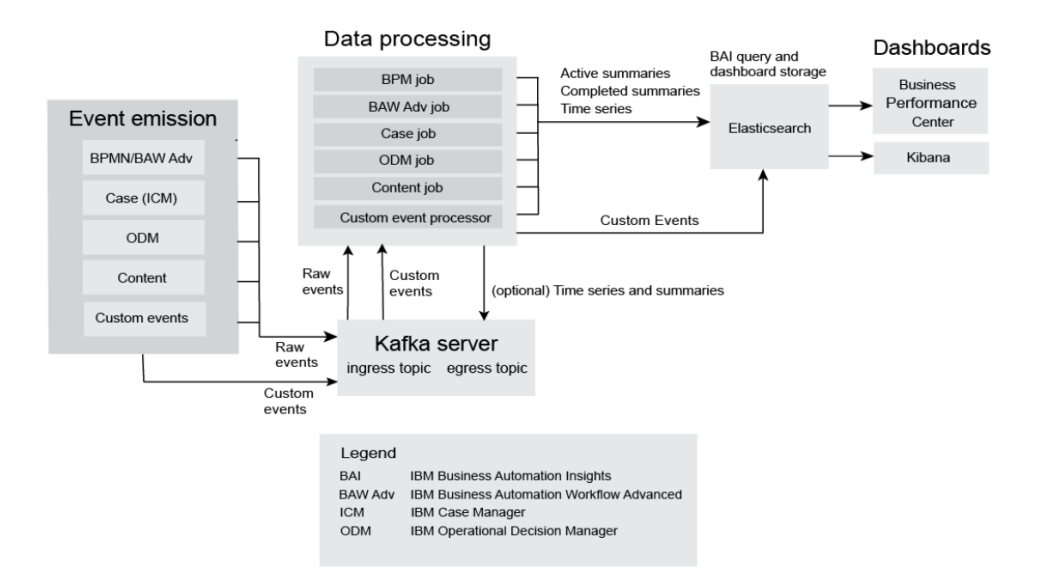

Figura 3.2: Architettura generale del BAI [\[14\]](#page-58-2)

Purtroppo le conoscenze presenti fino a quel momento dall'azienda e dalla documentazione interna presente erano limitanti, in quanto il Business Automation Insight è presente in una versione molto recente del Cloud Pak, che mette a disposizione la propria distribuzione in ambiente container (usando Kubernetes, vedi Sezione [3.2.1\)](#page-26-0) e non tradizionale come con le versioni precedenti. Perciò bisogna partire proprio dall'inizio cercando di capire tutte le opportune configurazioni che vanno fatte prima di poter iniziare a lavorare con il Business Performance Center (la parte del BAI che visualizza i dati).

I punti generali in cui si concentra l'analisi quindi consistono in:

- Capire come configurare le piattaforme di ECM e BPM per emettere degli eventi esternamente;
- Capire come configurare Kafka per fare in modo che legga gli eventi dalle piattaforme d'interesse;
- Capire il funzionamento sottostante ai Flink Job per processare gli eventi che ricevono;
- Capire il funzionamento sottostante a ElasticSearch su come immagazzina i dati che riceve.

#### <span id="page-26-3"></span><span id="page-26-0"></span>3.2.1 Analisi di Kubernetes

Prima di passare all'analisi dei quattro punti precedenti, bisogna fare una semplice introduzione sul funzionamento di Kubernetes, in modo da avere un'idea più chiara dei concetti che verranno posti in seguito.

Kubernetes è un software dedicato all'orchestrazione dei container, cioè all'automatizzazione del deployment, al dimensionamento e alla gestione dei carichi di lavoro sui container [\[15\]](#page-59-0). Esso si basa su due principi di base: la semplicità/flessibilità e la possibilità di automatizzare più funzioni possibili. Questi due principi però ne limitano le sue funzionalità a un insieme ristretto di comandi e operazioni che sono esposti attraverso delle API. Per fare cose più complesse sulle applicazioni che girano sui container bisognerebbe estendere queste funzionalità iniziali. Questo viene fatto tramite gli Operator che gestiscono la logica delle applicazioni per cui sono state create. Gli operator infatti fanno uso delle *custom resource* (file in formato  $\gamma$ *uml<sub>[G]</sub>* in cui vengono scritte le modifiche da apportare a un'applicazione) controllando continuamente se lo stato reale del cluster (insieme di macchine che eseguono i container) corrisponde a quello desiderato. In Figura [3.3](#page-26-2) viene riportato uno schema di quanto detto.

<span id="page-26-2"></span>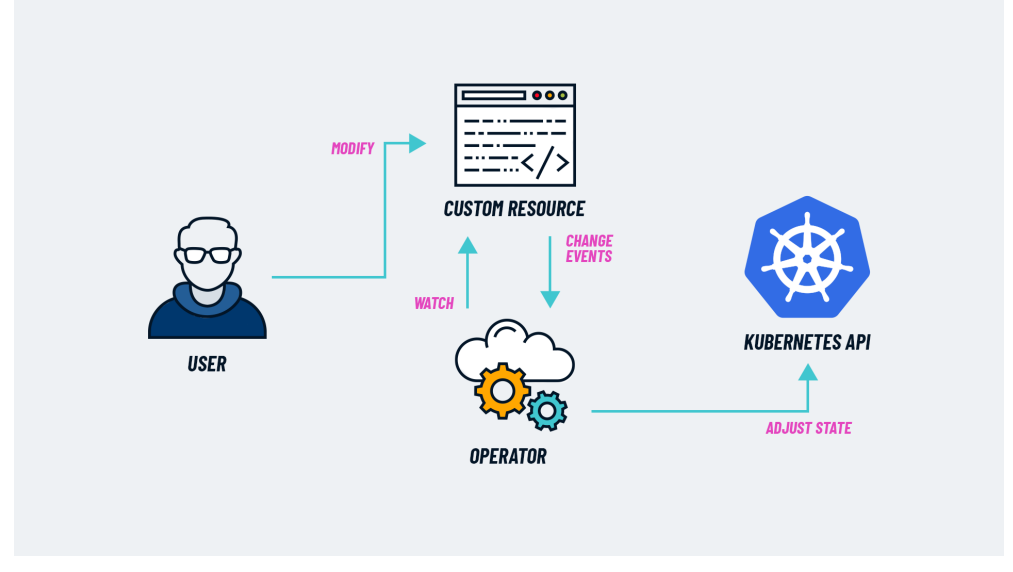

Figura 3.3: Schema sul funzionamento degli operator di Kubernetes [\[15\]](#page-59-0)

## <span id="page-26-1"></span>3.2.2 Emissione degli eventi

Una volta chiarito lo scopo di una custom resource, il primo passo da fare consiste nel configurare la piattaforma inerente alla Case Solution per fare in modo che questa riesca a emettere all'esterno i suoi eventi. Bisogna quindi andare nella custom resource inerente alle impostazioni di configurazione dei Case e nella sezione "Business Automation Workflow" della custom resource aggiungere i seguenti tre campi:

• date\_sql: la data dalla quale gli eventi iniziano a essere emessi;

- <span id="page-27-2"></span>• logical\_unique\_id: codice identificativo dell'emitter;
- solution\_list: lista di tutte le soluzioni di casi che sono state create e delle quali si desidera che gli eventi vengano emessi esternamente.

Nella Listing [3.1](#page-27-1) viene mostrato un esempio del codice da inserire per la configurazione.

<span id="page-27-1"></span>

| $\mathbf{1}$   | case:                       |
|----------------|-----------------------------|
| $\overline{2}$ | $event$ _emitter:           |
| 3              | date_sql: 20230830T002840Z  |
| 4              | logical_unique_id: bawinst1 |
| $5 -$          | solution_list: Invoice      |
| 6              |                             |

Listing 3.1: Configurazione degli emitter del case

In seguito, gli operator si occuperanno di applicare le impostazioni correttamente nella distribuzione.

Facendo così, l'emittente invia i messaggi (contenenti l'informazione sugli eventi) ai Kafka topic d'interesse (descritto nella Sezione [3.2.3\)](#page-27-0).

Gli eventi di base emessi però ricoprono soltanto informazioni riguardanti i casi, attività completate e informazioni generali sui processi. Essi non riguardano informazioni sui dati di business da noi aggiunti, e perciò, in fase d'implementazione, sarebbe opportuno creare una configurazione di controllo.

La configurazione di controllo consiste in una serie di passaggi aggiuntivi che permettono di fare l'emissione delle proprietà aggiunte nella soluzione.

## <span id="page-27-0"></span>3.2.3 Analisi Kafka

Apache Kafka (logo in Figura [3.4\)](#page-28-0) è una piattaforma di trasmissione dati che avviene tramite un flusso continuo d'informazioni in tempo reale [\[16\]](#page-59-2). Essa viene usata nelle applicazioni moderne per l'elaborazione, la memorizzazione e l'analisi dei dati poiché è stata progettata per spostare grandi quantità di contenuti da un punto all'altro nello stesso momento.

Il suo punto di forza è l'integrazione asincrona che gli permette di ottenere un trasferimento veloce delle informazioni in tempi brevi (pochi millisecondi). Il metodo asincrono consiste infatti nella replica dei dati (e nel nostro caso degli eventi) in un archivio intermedio tra le/i applicazioni/sistemi che desiderano comunicare tra di loro. Questo lo rende perfetto per le case di sviluppo che vogliono adottare un'architettura a [microservizi](#page-57-5)<sub>[G]</sub>.

<span id="page-28-0"></span>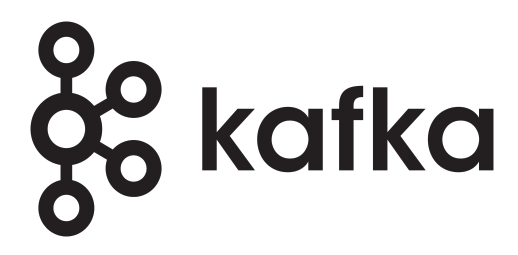

Figura 3.4: Logo di Apache Kafka

<span id="page-28-1"></span>Nella Tabella [3.1](#page-28-1) vengono riportati i concetti principali da sapere sul funzionamento di Apache Kafka e sulle componenti della sua architettura.

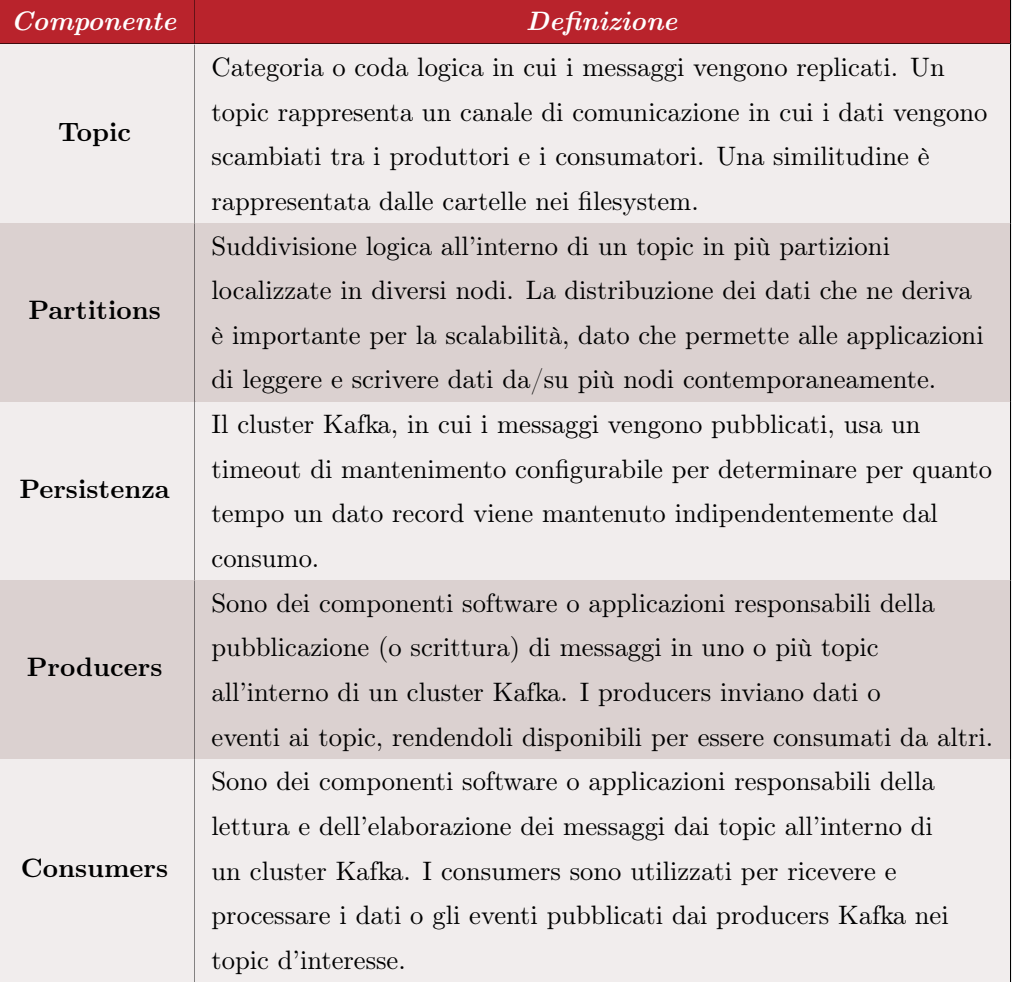

### Tabella 3.1: Componenti principali di Kafka.

<span id="page-29-3"></span>La Figura [3.5](#page-29-1) riassume attraverso uno schema tutti i concetti elencati nella Tabella [3.1.](#page-28-1)

<span id="page-29-1"></span>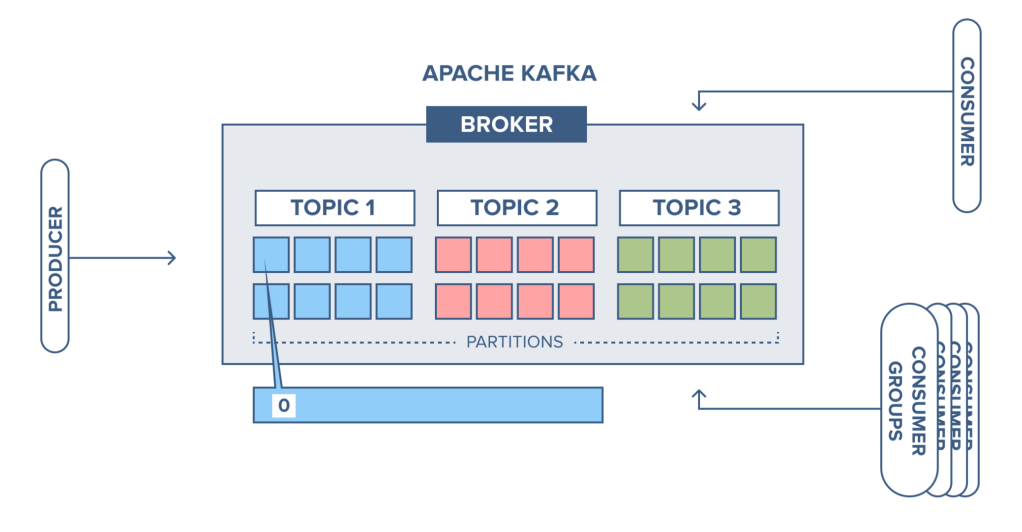

Figura 3.5: Architettura di Kafka [\[17\]](#page-59-1)

### <span id="page-29-0"></span>3.2.4 Configurazione Kafka

A questo punto gli eventi emessi dal Case non vengono replicati dalla piattaforma di Kafka come descritto nella Sezione [3.2.3.](#page-27-0) È ancora necessario stabilire un collegamento tra i due in cui nel primo devono essere specificate le credenziali e i certificati per connettersi al secondo, e trasmettere di conseguenza gli eventi emessi direttamente a Kafka.

Bisogna quindi:

- 1. Creare un topic su Kafka nel quale replicare soltanto i messaggi (o eventi) che riguardano soltanto il Case;
- 2. Recuperare le credenziali di Kafka nel seguente modo:
	- (a) Accedere alla rete locale in cui vi è la distribuzione tramite Bastion (descritto nella Sezione [2.5\)](#page-18-0);
	- (b) Inserire le istruzioni del Listing [3.2.](#page-29-2)

<span id="page-29-2"></span>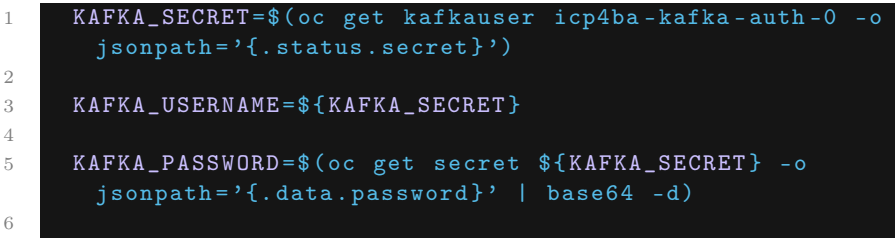

|     | #Le istruzioni di sotto servono solamente per      |
|-----|----------------------------------------------------|
|     | visualizzare la username e la password all'interno |
|     | delle variabili                                    |
| - 8 |                                                    |
| - 9 | echo KAFKA_USERNAME                                |
| 10  |                                                    |
| 11  | echo KAFKA_PASSWORD                                |
| 12  |                                                    |

Listing 3.2: Recupero credenziali di Kafka

- 3. Recuperare la località e la password del *[truststore](#page-57-6)*<sub>[G]</sub> di Kafka nel seguente modo:
	- (a) Accedere alla rete locale in cui vi è la distribuzione tramite Bastion (descritto nella Sezione [2.5\)](#page-18-0);
	- (b) Inserire le istruzioni del Listing [3.3.](#page-30-0)

<span id="page-30-0"></span>

| $\mathbb{1}$   | JOB_MANAGER_POD=\$(oc get pod -n <namespace> -1 app=</namespace>        |
|----------------|-------------------------------------------------------------------------|
|                | flink, component=jobmanager --no-headers -o custom-                     |
|                | columns=": metadata.name")                                              |
| $\mathbf{2}$   |                                                                         |
| 3              | TRUSTSTORE_PATH=\$ (oc get pods \$ {JOB_MANAGER_POD } -n <              |
|                | namespace> -o jsonpath='{.spec.containers[?(@.name=="                   |
|                | jobmanager")].env[?(@.name=="TRUSTSTORE_PATH")].value                   |
|                | $\}$ ')                                                                 |
| $\overline{4}$ |                                                                         |
| 5              | TRUSTSTORE_PASSWORD_PATH=\$(oc get pods \${                             |
|                | JOB_MANAGER_POD} -n <namespace> -o jsonpath='{.spec.</namespace>        |
|                | containers [? ( @ . name == " jobmanager " ) ] . env [? ( @ . name == " |
|                | TRUSTSTORE_PASSWORD_PATH")].value}')                                    |
| 6              |                                                                         |
| 7              | #Le istruzioni di sotto servono solamente per                           |
|                | visualizzare il path e la password all'interno delle                    |
|                | variabili                                                               |
| 8              |                                                                         |
| 9              | echo TRUSTSTORE_PATH                                                    |
| 10             |                                                                         |
| 11             | echo TRUSTSTORE_PASSWORD_PATH                                           |
| 12             |                                                                         |

Listing 3.3: Recupero truststore di Kafka

- 4. Accedere al file CaseEventEmitter.json presente nel filesystem nella rete locale e inserire:
	- (a) KAFKA\_USERNAME e KAFKA\_PASSWORD nella proprietà di configurazione denominata sasl.jaas.config;
	- (b) TRUSTSTORE\_PATH nella proprietà di configurazione denominata ssl.truststore.location;
	- (c) TRUSTSTORE\_PASSWORD\_PATH nella proprietà di configurazione denominata ssl.truststore.password.

Nel Listing [3.4](#page-31-1) riportiamo una dimostrazione di come si dovrebbe presentare il file CaseEventEmitter.json al suo interno.

<span id="page-31-1"></span>

| $\overline{1}$ | "default" : $\{$                                                                        |
|----------------|-----------------------------------------------------------------------------------------|
| -2             | "enable" : true,                                                                        |
| $\mathcal{S}$  | "bootstrap.servers": "details of the Cloud Pak                                          |
|                | foundational services Kafka bootstrap server: port",                                    |
| $\overline{4}$ | "sasl.mechanism": "SCRAM-SHA-512",                                                      |
| 5              | "topic": "icp4ba-bai-ingress",                                                          |
| -6             | "security.protocol": "SASL_SSL",                                                        |
| $\overline{7}$ | "ssl.truststore.location" : " <path file="" the="" to="" truststore="">"</path>         |
|                |                                                                                         |
| 8              | "ssl.truststore.password" : " <password creating<="" th="" used="" while=""></password> |
|                | that truststore file>",                                                                 |
| - 9            | "ssl.keystore.location" : " <path file="" keystore="" the="" to="">",</path>            |
| 10             | "ssl.keystore.password" : " <password create="" th="" the<="" to="" used=""></password> |
|                | keystore file>",                                                                        |
| 11             | "ssl.protocol" : "TLSv1.2",                                                             |
| 12             | "ssl.enabled.protocols" : "TLSv1.2",                                                    |
| 13             | "sasl.jaas.config": "org.apache.kafka.common.security.                                  |
|                | scram. ScramLoginModule required username=\" <kafka username="">\"</kafka>              |
|                | $password = \{'kafka password > \''; "$                                                 |
| 14             |                                                                                         |
| 15             |                                                                                         |

Listing 3.4: Comunicazione tra il Case Emitter e Kafka

### <span id="page-31-0"></span>3.2.5 Data Processing

Gli eventi emessi dalle componenti della "IBM Cloud Pak For Business Automation" (tra cui il Business Automation Workflow in cui è presente la Case Solution) vengono riconosciuti, ingeriti ed elaborati dal Business Automation Insight. Questo avviene grazie a un processo intermedio tra Kafka ed ElasticSearch in cui vi sono dei Flink Job che elaborano gli eventi grezzi per poi inviarli a ElasticSearch.

In questa fase gli eventi si possono presentare in tre diverse tipologie:

Raw Events Sono gli eventi nativi che vengono replicati in Kafka. Il Cloud Pak mette a disposizione 5 Flink Job dei quali ognuno si occupa degli eventi che possono essere stati emessi solamente per il: bpmn, bawadv, icm, odm, content (alias delle componenti del Cloud Pak).

I Flink Job, una volta che hanno preso in carico i raw events, li elaborano per produrre infine la seconda tipologia di eventi che si chiamano "Time Series";

Time Series Sono una versione semplificata e appiattita dei raw events e rappresentano una loro aggregazione. Essi possono essere memorizzati su ElasticSearch e venire usati durante la visualizzazione tramite le dashboards.

I Flink Job possono prenderli in carico per elaborarli e produrre la terza tipologia di eventi la quale esprime delle informazioni in più, questi eventi si chiamano "Summaries";

Summaries Sono un'aggregazione delle time series e servono a riassumere ad esempio lo stato di un'istanza dei processi, attività e casi.

Si dividono in due categorie: le "active summaries" e le "summaries". La prima rappresenta tutti quegli eventi che non sono ancora stati completati e perciò <span id="page-32-2"></span>verranno aggiornati nel tempo. Mentre la seconda descrive tutti gli eventi che invece sono stati completati e dei quali serve conoscere soltanto la forma finale degli eventi.

I Summaries vengono memorizzati in ElasticSearch per poi venir usati nella visualizzazione dei grafici nelle dashboards;

Facciamo notare che gli eventi che non possono essere presi in carico dai Flink Job perché non emessi da nessuna componente riconosciuta del Cloud Pak vengono semplicemente ignorati.

## <span id="page-32-0"></span>3.2.6 Analisi ElasticSearch

Elasticsearch (logo in Figura [3.6\)](#page-32-1) è un motore di ricerca e analisi dei dati open source ampiamente utilizzato per l'indicizzazione, la ricerca e l'analisi di grandi quantità di dati in tempo reale [\[18\]](#page-59-3).

A differenza dei sistemi di gestione dei database relazionali, ElasticSearch memorizza i dati nella forma di un documento JSON, ed è in grado di lavorare sia con i dati strutturati che non strutturati.

<span id="page-32-1"></span>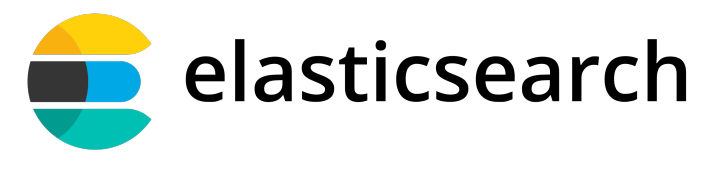

Figura 3.6: Logo di ElasticSearch

Alcuni dei suoi concetti chiave sono:

- Nodi Macchine fisiche o virtuali che contengono parte dei dati e sono in grado di fornire forza computazionale per le operazioni d'indicizzazione e ricerca dei dati;
- Index Contenitore utile per la memorizzazione dei dati. Essi mantengono una collezione di documenti che hanno caratteristiche simili o sono correlati in qualche modo;
- Type Rappresentazione logica di un gruppo di documenti con caratteristiche simili. Si pensi all'esempio di un sito di e-commerce, gli indici potrebbero essere: indice dei produttori e indice dei consumatori, e i tipi potrebbero essere: fornitura ed elettronica;
- Document Contenitore dell'informazione che vogliamo memorizzare, esso viene presentato in formato JSON ed è la parte che viene effettivamente indicizzata da ElasticSearch;

Nel nostro caso specifico, dopo che gli eventi vengono processati dai Flink Jobs e archiviati (in automatico) in ElasticSearch, sarebbe utile sapere in quali dei tanti indici si trovino i documenti (o le informazioni) rilevanti per noi.

<span id="page-33-1"></span>La Tabella [3.2](#page-33-1) mostra i quattro indici di nostro interesse e la tipologia di documenti che contengono.

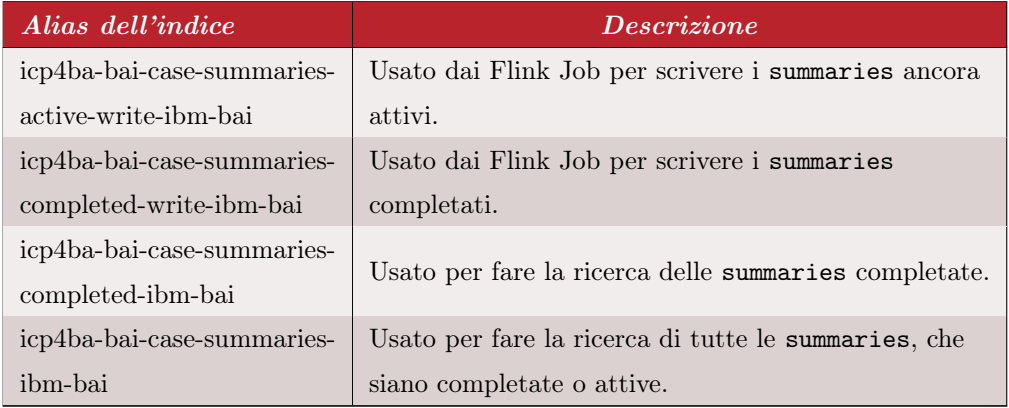

Tabella 3.2: Indici di ElasticSearch per gli eventi del Case.

## <span id="page-33-0"></span>3.3 Progettazione

Sapendo quali tecnologie usare e avendo la distribuzione pronta all'uso, dopo la fase dell'analisi, rimane soltanto la creazione dei grafici.

Si è pensato quindi di creare un processo molto semplice per il nostro PoT dal quale estrarre delle informazioni.

Tra i vari esempi a disposizione che potessero replicare un processo aziendale, è stato optato quello del ciclo attivo/passivo della fatturazione. Per ciclo attivo si intende quell'insieme di operazioni che si intrattengono con i clienti e che determinano un ricavo di tipo economico. Mentre per ciclo passivo si intendono l'insieme di operazioni che si instaurano tra l'impresa, i fornitori e il magazzino e ne determinano dei costi economici.

Riassumendo quindi, le fatture si dovrebbero dividere in fatture attive (appartenenti al ciclo attivo) e fatture passive (appartenenti al ciclo passivo), dove le prime sono quelle emesse dall'impresa e devono essere pagate dai clienti, mentre le seconde sono le fatture che l'impresa deve pagare.

Il processo implementato è il seguente:

- Per il ciclo attivo:
	- Al caricamento della fattura:
		- ∗ Vi è l'apertura di un Case con la fattura.
- Per il ciclo passivo:
	- Al caricamento della fattura:
		- ∗ Vi è l'apertura di un Case con la fattura;
		- ∗ Parte in automatico un processo di approvazione.

Per "apertura di un Case", si immagini la Case Solution come un grande registro in cui registrare/inserire i singoli fascicoli di una certa categoria, e per singolo Case si immagini il singolo fascicolo, contenente diverse informazioni, da inserire nel registro.

Avendo chiara la tipologia di processo da implementare, bisogna poi pensare alle singole proprietà da assegnare ai Case (fascicoli) in modo tale da identificare ciascuna fattura allegata rispetto alle altre.

L'azienda ha proposto una serie di metadati utilizzati da loro, tra i quali scegliere solo quelli più identificativi secondo la mia opinione. Dopo una dettagliata valutazione, quelli che sono stati presi in considerazione sono stati i seguenti:

- Proprietà comuni alle due tipologie di fatture:
	- Il numero di protocollo;
	- La data di protocollo;
	- La data della fattura;
	- La valuta (tra Euro e Dollaro);
	- L'importo totale;
	- La tassa addizionale;
	- I punti di spedizione;
- Proprietà specifiche alle fatture attive:
	- Il codice del cliente;
- Proprietà specifiche alle fatture passive:
	- Il codice del fornitore;
	- Il nome del fornitore;
	- L'origine del fornitore (tra Italia ed Estero);
	- Le note aggiuntive.

Infine, dopo aver identificato il processo da utilizzare e le proprietà da assegnare, manca solamente individuare i possibili ruoli che i componenti aziendali che sono connessi al progetto dovrebbero ricoprire. In questo caso, ricordando sempre che si tratta solamente di un PoT, il ruolo è unico e consiste nell'approvare o rifiutare le fatture passive. Viene quindi definito il ruolo del "Approver".

## <span id="page-35-3"></span><span id="page-35-0"></span>3.3.1 Definizione KPI

Per creare i grafici di nostro interesse, si deve fare uso del BPC all'interno del BAI. Esso è uno strumento di monitoraggio aziendale che visualizza e tiene traccia delle misurazioni delle prestazioni utilizzate per valutare l'integrità dell'azienda.

Di regola, le possibili Dashboards che si possono creare si possono includere in cinque categorie principali [\[19\]](#page-59-4) (come mostrato in Figura [3.7\)](#page-35-1):

- Metrica Un indicatore di prestazioni basato su elementi di dati, costanti e altre misurazioni utili. In genere, viene visualizzata una metrica con un'etichetta, un valore e un unità di misura;
- Metrica del periodo Una rappresentazione di valori metrici misurati nel tempo in modo da poter individuare la cronologia delle tendenze. È possibile visualizzare una metrica periodica in un grafico a barre, una mappa termica o un grafico a linee;
- KPI Un tipo di metrica che mostra quanto si stia procedendo nella giusta direzione verso il raggiungimento degli obiettivi. Nella maggior parte dei casi, un indicatore KPI ha un valore di soglia;
- KPI del periodo Una rappresentazione dei valori KPI misurati nel tempo in modo da poter individuare la cronologia delle tendenze. È possibile visualizzare un indicatore KPI del periodo in un grafico a barre o in un grafico a linee;
- Tabella dati Set di elementi di dati presentati in una tabella. È possibile creare una tabella dati per il confronto degli indicatori di prestazione quando si desidera ottenere maggiori dettagli su un'attività aziendale;

<span id="page-35-1"></span>Seleziona misurazione

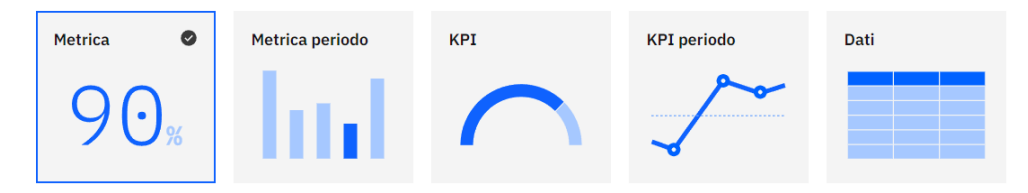

Figura 3.7: Le cinque categorie di grafici del BPC

Per il progetto di Stage, sono stati scelti otto grafici, 4 appartenenti alla categoria delle metriche, 1 alla categoria delle KPI e 3 alla categoria delle KPI del periodo. È stato inoltre scelto di suddividere i grafici a cui pensare in due parti: 5 grafici da dedicare alle misurazioni di processo e 3 grafici da dedicare alle misurazioni sul contenuto delle fatture (e perciò sui metadati precedentemente definiti).

<span id="page-35-2"></span>I grafici che si intendono definire sono riportati in Tabella [3.3:](#page-35-2)

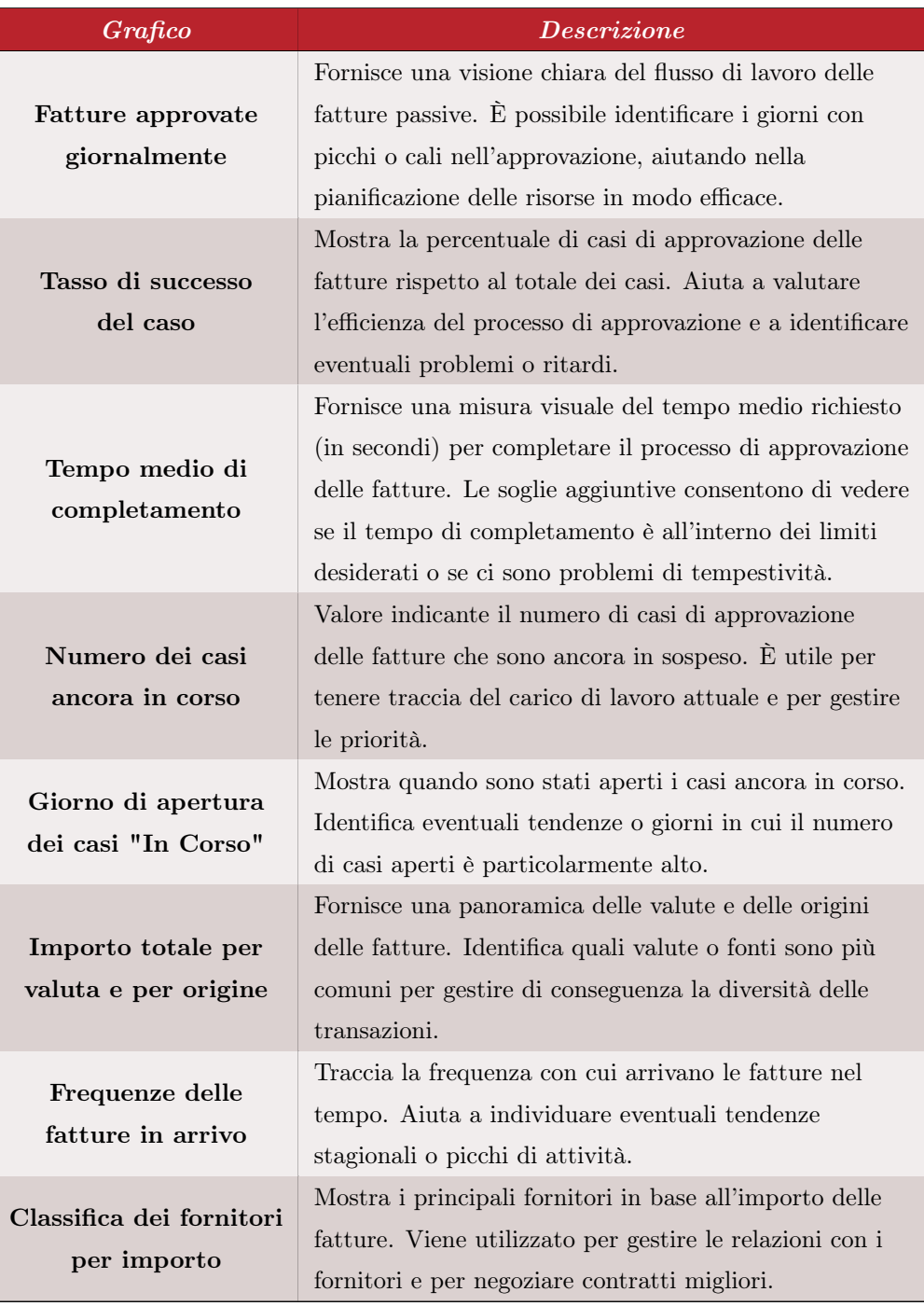

Tabella 3.3: Dashboards da definire in fase di implementazione

A questo punto tutti i preparativi sono completi e non rimane altro che passare all'implementazione.

## <span id="page-37-0"></span>3.4 Implementazione

In questa sezione verrà indicato come creare una soluzione per il PoT da presentare, come popolare la soluzione tramite un altro programma chiamato navigator, e infine verrà indicato come creare le dashboards con le metriche definite durante la progettazione. Oltre alla descrizione testuale dei passaggi eseguiti, questa sezione sarà anche più densa d'immagini rispetto alle altre sezioni per poter rendere in modo chiaro quello che è stato spiegato.

Dato che la distribuzione inerente al Cloud Pak in cui abbiamo lavorato era disponibile per un periodo di tempo limitato, nel caso se ne chieda un'altra per replicare dei passaggi il link URL base sarà ovviamente diverso, ma le sue ramificazioni non cambiano. Perciò nel riferirsi a certi link in questa sezione al posto di www.example.com/it/docs verrà soltanto usato  $\ldots$  /it/docs.

## <span id="page-37-1"></span>3.4.1 Creazione della Case Solution

Nel creare una Case Solution vuota innanzitutto bisogna andare al link

.../bas/BAStudio/build/index.jsp?v=8.6.5.23010#/automationservices

e creare un nuovo flusso di lavoro del tipo "automazione del flusso di lavoro" come mostrato in Figura [3.8.](#page-37-2)

<span id="page-37-2"></span>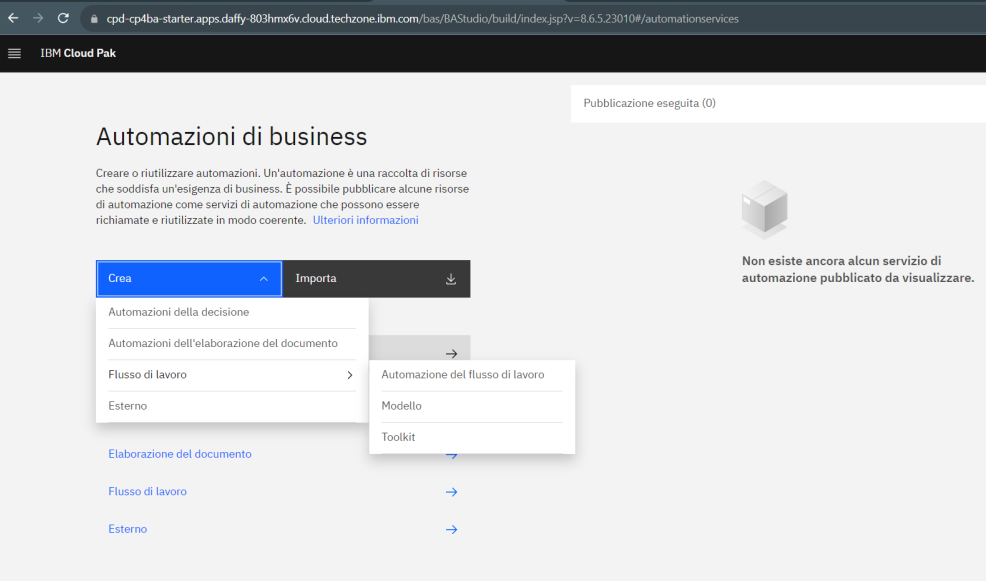

Figura 3.8: Creazione della Case Solution

Nella finestra che si apre bisogna inserire il nome che si vuole dare alla propria soluzione, una descrizione facoltativa e, importante, mettere la spunta nella voce "Include funzioni del caso". Senza aver spuntato la casella infatti non si può avere accesso ai Case di cui tanto abbiamo parlato. E infine cliccare su crea per creare la soluzione.

La pagina principale in cui ci si dovrebbe trovare dovrebbe presentarsi come nella Figura [3.9.](#page-38-0)

<span id="page-38-0"></span>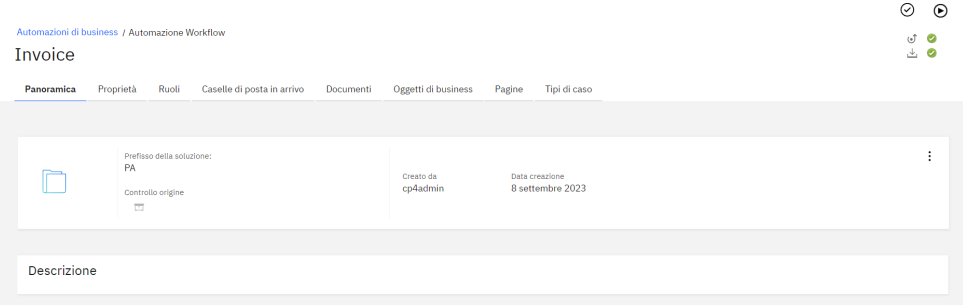

Figura 3.9: Panoramica della Case Solution

Dopo aver creato la soluzione, bisogna poi aggiungere le proprietà con cui identifichiamo gli attributi delle fatture. È necessario perciò spostarsi nella sezione "Proprietà", selezionare il pulsante Aggiungi proprietà e aggiungere una nuova proprietà. Verranno presentati dei campi da compilare, i quali descrivono la tipologia di proprietà da aggiungere. La Figura [3.10](#page-38-1) mostra un esempio su come aggiungere una nuova proprietà.

<span id="page-38-1"></span>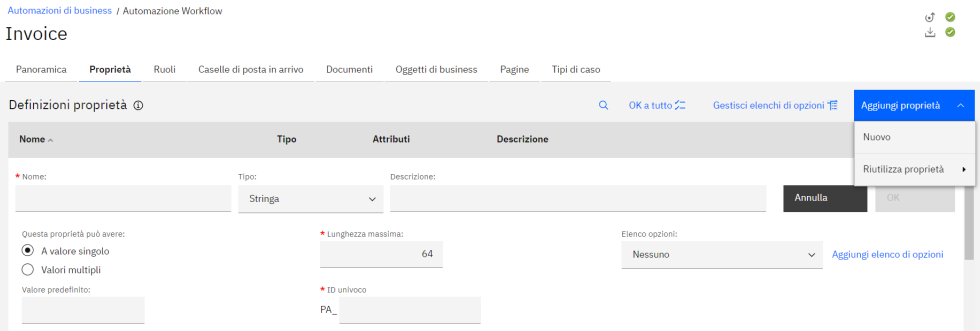

Figura 3.10: Aggiunta delle proprietà della Case Solution

Una volta aggiunte tutte le proprietà definite in fase di progettazione, bisogna creare i ruoli che parteciperanno nel processo di approvazione delle fatture passive. Con passaggi simili per l'aggiunta delle proprietà, bisogna spostarsi nella sezione "Ruoli", selezionare il pulsante Aggiungi ruolo e inserire il ruolo con un'appropriata descrizione (facoltativa), come in Figura [3.11.](#page-39-0)

#### CAPITOLO 3. REALIZZAZIONE DEL PROGETTO 30

<span id="page-39-0"></span>Invoice  $\frac{1}{2}$  $\mathbf{a}_{\text{max}}$ Oddatti di buzinese Pagine Tipi di caso Ruoli @ App  $I_{\rm m}$ ioni ruoto Pagine .<br>A il tino di casalla di nosta in arrivo narso iostra una vista persona<br>:aselle di posta in arrivo  $\blacksquare$ .<br>Ibri del ruolo possono riassegnare il lavoro ad alt di posta in arrivo di assegnazione  $\Box$ stra la casella di posta in arrivo che r per questo ruolo:  $\mathcal{L}^{\text{max}}_{\text{max}}$ 

Figura 3.11: Aggiunta dei ruoli della Case Solution

Ci si sposta poi nella sezione "Documenti" per poter suddividere le fatture in: fatture attive e fatture passive, per ognuna delle quali vengono assegnate solo le proprietà di loro interesse.

I passaggi da seguire sono:

- 1. Selezionare il pulsante Aggiungi classe documento e poi cliccare su "Nuovo";
- 2. Inserire il nome della classe generale, in questo caso Fatture;
- 3. Selezionare il pulsante Aggiungi classe documento e poi cliccare su "Nuove sottoclassi";
- 4. Inserire il nome della sottoclasse, in questo caso Fatture Attive;
- 5. Ripetere gli ultimi due passaggi per aggiungere anche la sottoclasse Fatture Passive;
- 6. Cliccare su Fatture Attive (ramificazione della voce "Fatture") e selezionare poi la voce Proprietà;
- 7. Selezionare il pulsante Aggiungi proprietà, andare su Esistente e selezionare soltanto le proprietà d'interesse come definito durante la progettazione;
- 8. Ripetere gli ultimi due passaggi per aggiungere le proprietà d'interesse anche per la sottoclasse delle Fatture Passive;
- 9. Mettere obbligatorie tutte le proprietà a eccezione delle "note aggiuntive" e "dell'origine del fornitore".

Dopo aver seguito i passaggi ci si trova in uno stato simile all'esempio in Figura [3.12.](#page-40-0)

<span id="page-40-0"></span>

| Invoice                                               |                                                                  |                            |                           |                        |                                    | 上口                          |              |
|-------------------------------------------------------|------------------------------------------------------------------|----------------------------|---------------------------|------------------------|------------------------------------|-----------------------------|--------------|
| Proprietà<br>Panoramica<br>Ruoli                      | Caselle di posta in arrivo<br><b>Documenti</b>                   | Oggetti di business        | Pagine                    | Tipi di caso           |                                    |                             |              |
| Classi documento @                                    |                                                                  |                            |                           |                        |                                    | Aggiungi classe documento v |              |
| • <b>Fatture</b><br>Fatture Passive<br>Fatture Attive | Generale<br>Proprietà<br>Classe documento: Fatture Attive<br>. I | Mostra proprietà ereditate |                           |                        | OK a tutto $\sharp\Xi$<br>$\alpha$ | Aggiungi proprietà          | $\sim$       |
|                                                       | <b>Data Fattura</b>                                              | Data/ora                   | $\blacksquare$            | Data Fattura           |                                    |                             |              |
|                                                       | <b>Protocol Date</b>                                             | Data/ora                   | $=$ $\blacksquare$        | <b>Protocol Date</b>   |                                    |                             |              |
|                                                       | <b>Protocol Number</b>                                           | Stringa                    | $=$ $\blacktriangleright$ | <b>Protocol Number</b> |                                    |                             |              |
|                                                       | <b>Shipping Branch</b>                                           | Stringa                    | $\equiv$                  | <b>Shipping Branch</b> |                                    |                             |              |
|                                                       | <b>Total Amount</b>                                              | A virgola<br>mobile        | $=$ $\blacksquare$        | <b>Total Amount</b>    |                                    |                             |              |
|                                                       | VAT                                                              | A virgola<br>mobile        | $=$ $\blacksquare$        | VAT                    |                                    |                             | $\mathbf{v}$ |

Figura 3.12: Aggiunta delle classi documentali della Case Solution

Alla soluzione, praticamente quasi pronta, a questo punto manca soltanto specificare che i casi (ricordiamo l'analogia con i fascicoli in un registro) dovrebbero essere di due tipologie diverse. Una tipologia di casi che rappresenta le fatture attive e una tipologia di casi che rappresenta le fatture passive. Questa distinzione è utile farla per fare in modo che nel caso di aggiunta di una fattura passiva, il caso che verrebbe aperto farebbe partire un processo di approvazione, altrimenti nel caso di aggiunta di una fattura attiva non dovrebbe partire nessun processo.

Per fare questo bisogna spostarsi nella sezione "Tipi di caso" e cliccare sul pulsante Aggiungi tipo di caso. Ci si trova così in una seconda interfaccia con nuove sezioni. Nella prima sezione "Tipo di caso" serve inserire un nome che identifica la tipologia delle fatture attive, e nella casella "Classe del documento di inizio" selezionare la voce "Fatture Attive" (la classe documentale creata poco fa). Bisogna inoltre spuntare la voce "Associa proprietà della classe del documento".

Questi passaggi servono per fare in modo che ogni volta che nel sistema (di cui parleremo nella Sezione [3.4.3\)](#page-45-0) viene caricato un documento che rappresenti le fatture attive, parte in automatico l'apertura di un caso contenente al suo interno le informazioni riguardanti il documento caricato (vedasi Figura [3.13\)](#page-41-0).

#### CAPITOLO 3. REALIZZAZIONE DEL PROGETTO 32

<span id="page-41-0"></span>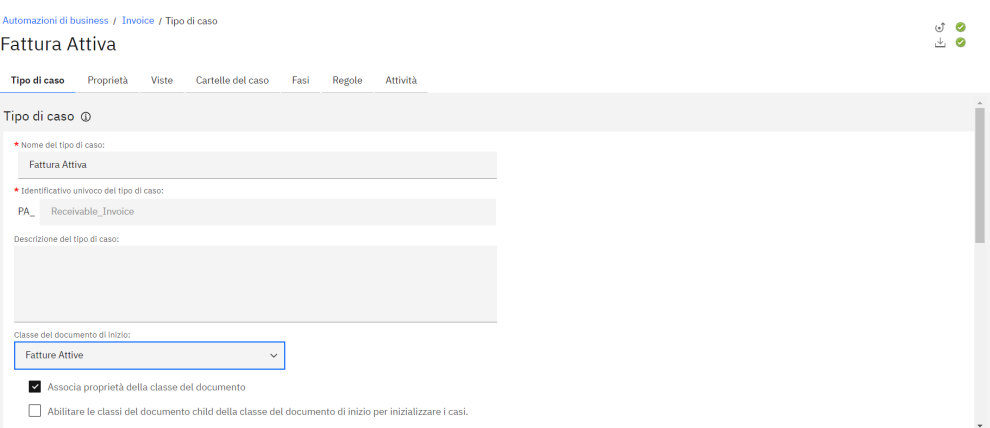

Figura 3.13: Aggiunta dei tipi di caso della Case Solution

In questo tipo di caso rimane in seguito soltanto da aggiungere le proprietà definite precedentemente, con gli stessi passaggi usati per l'aggiunta alla classe documentale.

Una volta definito il tipo di caso serve tornare indietro nell'interfaccia originaria della soluzione e aggiungere allo stesso modo un altro tipo di caso per le fatture passive. Però, connesso il tipo di caso alla classe documentale d'inizio e aggiunte le sue proprietà, bisogna inoltre creare il processo di approvazione.

Occorre quindi spostarsi nella sezione "Attività" (ricordiamo che siamo nell'interfaccia dei tipi di casi) e selezionare il pulsante Aggiungi attività, cliccando in seguito sulla voce "Attività con nuovo processo FileNet P8" (come in Figura [3.14\)](#page-41-1). Si inserisce poi il nome, una descrizione facoltativa e viene resa obbligatoria spuntando la casella con la voce "Obbligatoria".

<span id="page-41-1"></span>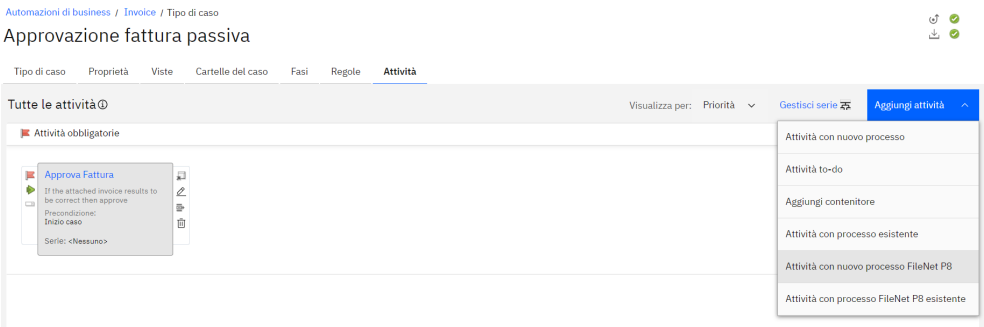

Figura 3.14: Aggiunta dell'attività a un Tipo di Caso

Avendo il processo vuoto, è necessario aggiungere le istruzioni su che cosa dovrebbe accadere una volta aperto il caso. Il processo è molto elementare e verrà spiegato a ogni passo sotto elencato:

1. Innanzitutto per poter aggiungere le istruzioni al processo, è necessario accedere a un'interfaccia grafica particolare chiamata Step Designer. Serve muoversi con il mouse sopra al processo prima creato, appariranno quattro icone, e si cliccherà nella prima (in alto a destra del processo praticamente);

- 2. Una volta dentro al step designer bisogna aggiungere una "fase" che indica il tipo di operazioni o risposte che il dipendente dell'azienda che avrebbe avuto accesso al caso potrebbe eseguire. La fase deve essere aggiunta nell'area orizzontale con scritto "Approver", indicando così che certe risposte possono essere date soltanto dai dipendenti a cui è stato assegnato il ruolo di approvatore delle fatture;
- 3. Si clicca nella fase appena aggiunta e si compilano i seguenti campi che appaiono a sinistra (vedasi Figura [3.15\)](#page-42-0):
	- Nome, inserendo il nome da assegnare alla fase appena aggiunta;
	- Risposte, inserendo soltanto "Reject" e "Approve", indicando così le uniche due risposte che una persona con il ruolo di approver potrebbe dare;
	- Proprietà, aggiungendo tutte le proprietà presenti e rendendole come campi di "sola lettura".
- 4. A questo punto bisogna connettere l'apertura del caso con la fase appena aggiunta, esprimendo così che ogni volta in cui un caso debba essere aperto, in automatico dovrebbe partire un processo che aspetterà di essere concluso o con esito "approve" oppure "reject";
- 5. Salvare e chiudere.

<span id="page-42-0"></span>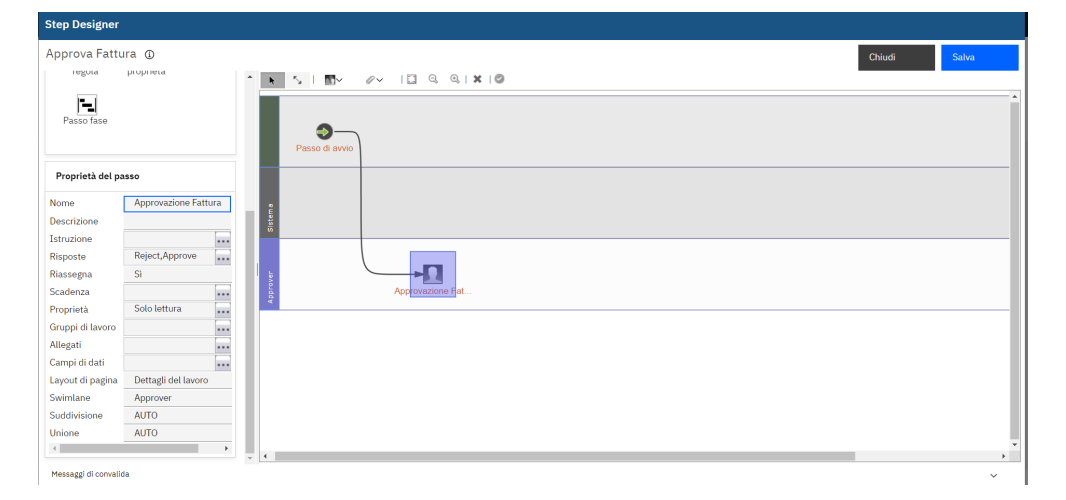

Figura 3.15: Aggiunta di passi a un processo FileNet P8

Abbiamo così completato la nostra soluzione e rimane soltanto da effettuare il commit e la distribuzione della soluzione stessa. La distribuzione deve avvenire per dare il via al popolamento con i dati e all'emissione degli eventi.

### <span id="page-43-0"></span>3.4.2 Attuazione della configurazione di controllo

La soluzione da noi creata è così disponibile all'uso, ma per il BAI essa si limita soltanto a emettere eventi riguardanti lo stato dei processi e delle attività al suo interno. La soluzione infatti deve ancora essere configurata per fare in modo che pure le proprietà precedentemente aggiunte possano essere emesse nel BAI.

Bisogna creare in tal caso quello che viene chiamato "configurazione di controllo". Allo stesso link della Sezione [3.4.1:](#page-37-1)

```
.../bas/BAStudio/build/index.jsp?v=8.6.5.23010#/automationservices
```
Serve spostarsi nella "cartella" chiamata flusso di lavoro e selezionare la propria Case Solution creata. Si selezionano i tre punti affianco al pulsante "Apri" e bisogna selezionare la voce "Avanzato", come nella Figura [3.16.](#page-43-1)

<span id="page-43-1"></span>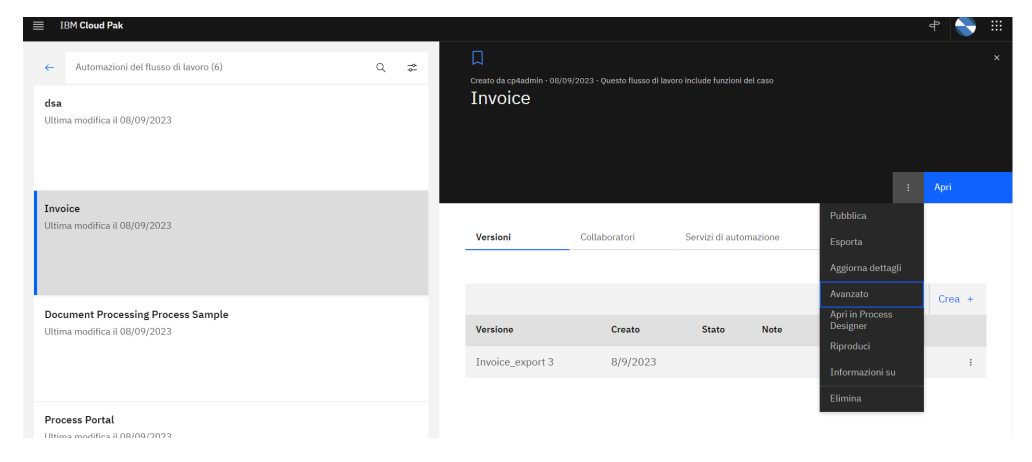

Figura 3.16: Configurazione di controllo della Case Solution, pt. 1

Nella nuova finestra aperta si seleziona di nuovo la soluzione creata e su azioni si sceglie la voce Gestione e poi "Configurazione controllo", come nella Figura [3.17.](#page-44-0)

<span id="page-44-0"></span>

| $\equiv$ | Soluzioni               | IBM Business Automation Workflow Case administration |                       |                               |                    | $^{\circledR}$<br>$^{\circledR}$ | ÷ |
|----------|-------------------------|------------------------------------------------------|-----------------------|-------------------------------|--------------------|----------------------------------|---|
|          | Importa<br>$\checkmark$ | Azioni $\sim$<br>Aggiorna<br>Distribuisci            |                       |                               |                    |                                  |   |
|          | Nome solu               | Esporta                                              | isso<br>٠             | Area progetto                 | <b>Descrizione</b> | <b>Tipo di</b><br>integrazione   |   |
| 咽        | Invoice                 | Elimina                                              | ٠                     | dev env connection_definition |                    | $\boxed{PB}$                     |   |
| Ō        | dsa                     | Gestione                                             | $\blacktriangleright$ | Blocchi                       | definition         | PB                               |   |
|          |                         | Registra servizio dati esterno                       |                       | Configurazione sicurezza      |                    |                                  |   |
|          |                         |                                                      |                       | Configurazione controllo      |                    |                                  |   |
|          |                         |                                                      |                       |                               |                    |                                  |   |

Figura 3.17: Configurazione di controllo della Case Solution, pt. 2

Sempre in un'altra interfaccia apparsa, si mette la spunta sulla voce "Crea una configurazione controllo" e si preme sul pulsante "Avanti". Si inserisce un nome da dare all'emettitore delle proprietà e si continua a premere il pulsante "Avanti". A questo punto bisogna cliccare sul pulsante aggiungi e aggiungere tutte le proprietà presenti (sia per le fatture passive che attive). Si preme su ok e si continua ad andare avanti. Infine viene spuntata la voce "Applica configurazione controllo" e si seleziona per l'ultima volta il pulsante "Applica", come in Figura [3.18.](#page-44-1)

<span id="page-44-1"></span>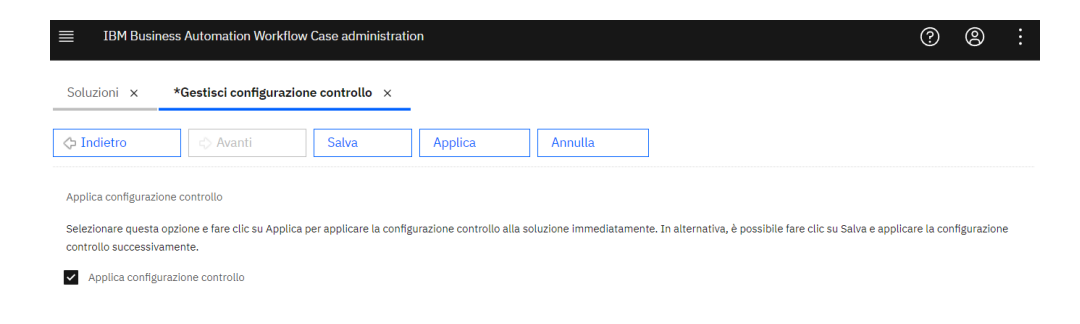

Figura 3.18: Configurazione di controllo della Case Solution, pt. 3

### <span id="page-45-0"></span>3.4.3 Popolamento della soluzione

La soluzione è finalmente pronta all'uso. Manca soltanto da creare i grafici di nostro interesse per fare opportune analisi e possibilmente popolare la soluzione con dei casi di prova in modo da avere pronto il PoT. Le due operazioni però devono essere seguite secondo un ordine ben preciso, ovvero prima la soluzione viene popolata e solo dopo vengono creati i grafici. Questo perché la configurazione di controllo applicata precedentemente permette di emettere le proprietà esternamente soltanto se nella soluzione ci sono degli esempi che utilizzano le suddette proprietà. In caso contrario infatti, durante la creazione dei grafici avremmo sicuramente avuto difficoltà dato che non avremmo trovato a disposizione tutti i dati a noi utili.

Per l'inserimento dei documenti si fa uso di una strumento addizionale presente nel Cloud Pak di nome navigator. Il link è il seguente:

```
.../icn/navigator/
```
Al momento, l'interfaccia che dava la possibilità di aggiungere documenti (nel nostro caso fatture) è nascosta e serve perciò prima renderla visibile. I passaggi sono i seguenti:

- 1. Premere il pulsante con i tre punti in alto a sinistra e selezionare "Amministrazione" come in Figura [3.19;](#page-45-1)
- 2. Fare doppio click sulla voce nella tabella con il nome "IBM Business Automation Workflow" (dovrebbe avere una spunta blu affianco);
- 3. Spostarsi nella sezione Layout e nella lista delle funzioni visualizzate deselezionare la voce "Dashboard di lavoro" e selezionare la voce "Sfoglia";
- 4. Dopo aver selezionato sfoglia, apparirà a destra una finestra dal nome "parametri della funzione", andare su "repository predefinito" e impostare la voce "ICMTARGET" come in Figura [3.20.](#page-46-0)
- 5. Salvare e chiudere.

<span id="page-45-1"></span>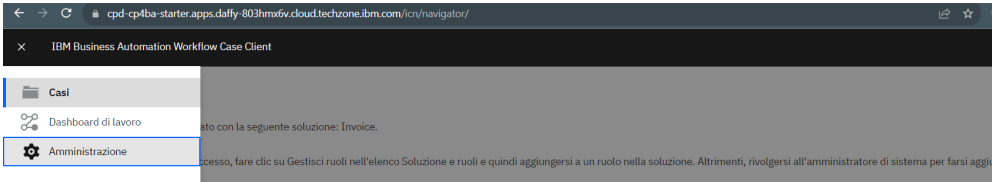

Figura 3.19: Passaggi per mostrare l'interfaccia di aggiunta documenti, pt. 1

<span id="page-46-0"></span>

| Desktop                     | Desktop ×                                                                                                    |                                           | *IBM Business Automation Workfl ×                                                                                                    |        |                                |                                      |                          |  |  |  |  |
|-----------------------------|----------------------------------------------------------------------------------------------------|-------------------------------------------|----------------------------------------------------------------------------------------------------|--------|--------------------------------|--------------------------------------|--------------------------|--|--|--|--|
| Connessioni                 |                                                                                                    |                                           |                                                                                                    |        |                                |                                      |                          |  |  |  |  |
| Servizi di sincronizzazione | Salva e chiudi                                                                                                  | Salva                                     | Reimposta                                                                                                    | Chiudi |                                |                                      |                          |  |  |  |  |
| Content Manager OnDemand    |                                                                                                    | Desktop: IBM Business Automation Workflow |                                                                                                    |        |                                |                                      |                          |  |  |  |  |
| Associazioni visualizzatore |                                                                                                    |                                           |                                                                                                    |        |                                |                                      |                          |  |  |  |  |
| Plug-in                     | Flussi di lavoro<br>Connessioni<br>Menu<br>Dispositivo mobile<br>Daeja ViewONE<br>Generale<br>Layout<br>Aspetto |                                           |                                                                                                    |        |                                |                                      |                          |  |  |  |  |
| Menu                        |                                                                                                    |                                           |                                                                                                    |        |                                |                                      | Φ                        |  |  |  |  |
| Etichette                   | Funzioni del desktop                                                                                            |                                           |                                                                                                    |        |                                |                                      | $\widehat{\phantom{a}}$  |  |  |  |  |
| Temi                        |                                                                                                    |                                           | Specificare le funzioni a cui gli utenti possono accedere da questo desktop. Inoltre, è possibile personalizzare il funzionamento di ciascuna funzione inclusa nel desktop. |        |                                |                                      |                          |  |  |  |  |
| Associazione icone          | * Layout: ①                                                                                                    |                                           |                                                                                                    |        |                                |                                      |                          |  |  |  |  |
| Impostazioni                |                                                                                                    |                                           | ecm.widget.layout.NavigatorMainLayout ~                                                                                                    |        | Parametri della funzione       |                                      |                          |  |  |  |  |
| Redazioni basate sul ruolo  | Funzioni visualizzate:<br>⊕                                                                                     | Sposta su                                 | Sposta giù                                                                                                    |        | * Repository predefinito:<br>6 | ICMTARGET                            | $\checkmark$             |  |  |  |  |
|                             |                                                                                                    |                                           | <b>Funzione</b>                                                                                                    |        | Repository: (i)                | Nome repository                      |                          |  |  |  |  |
|                             |                                                                                                    | $\overline{\phantom{0}}$                  | Casi                                                                                                    |        |                                | ICMDESIGN<br>◡                       |                          |  |  |  |  |
|                             |                                                                                                    |                                           | Dashboard di layoro                                                                                                    |        |                                | ICMTARGET<br>$\overline{\mathbf{v}}$ |                          |  |  |  |  |
|                             |                                                                                                    | □                                         | Home                                                                                                    |        |                                |                                      |                          |  |  |  |  |
|                             |                                                                                                    | ⊡                                         | Sfoglia                                                                                                    |        |                                |                                      |                          |  |  |  |  |
|                             |                                                                                                    |                                           | Ricerca                                                                                                    |        |                                |                                      |                          |  |  |  |  |
|                             |                                                                                                    |                                           | Ricerca semplice                                                                                                    |        | Vista della struttura: (i)     | (a) Mostra                           |                          |  |  |  |  |
|                             |                                                                                                    |                                           | Spazi team                                                                                                    |        |                                | Nascondi                             | $\overline{\phantom{a}}$ |  |  |  |  |

Figura 3.20: Passaggi per mostrare l'interfaccia di aggiunta documenti, pt. 2

A questo punto, l'interfaccia è disponibile, per visualizzarla serve andare sempre sui tre punti in alto a sinistra e selezionare la voce "Sfoglia". Serve creare una cartella con il nome "Fatture" in cui organizzeremo tutti i documenti di quella tipologia e una volta dentro la cartella potremo aggiungere tranquillamente le nostre fatture selezionando il pulsante "Aggiungi documento" e impostare la classe su fatture passive o attive. La Figura [3.21](#page-46-1) mostra un esempio del risultato finale.

<span id="page-46-1"></span>

| <b>IBM Business Automation Workflow Case Client</b> |                        |               |                   |                     | $^{\circ}$<br>$^{\circ}$                |
|-----------------------------------------------------|------------------------|---------------|-------------------|---------------------|-----------------------------------------|
| Aggiungi documento<br>Aggiorna                      | Nuova cartella         | Azione $\sim$ |                   |                     | $\Box$<br>E                             |
| ICMTARGET / Fatture                                 |                        |               |                   |                     |                                         |
| <b>Nome</b>                                         | 1<br><b>Dimensione</b> | Modificato da | Modificato il     | Versione principale |                                         |
| Fattura da Wintech                                  |                        |               | 09/09/2023, 15:32 | 1                   | Non è stato selezionato alcun elemento, |
|                                                     |                        |               |                   |                     |                                         |
|                                                     |                        |               |                   |                     |                                         |
|                                                     |                        |               |                   |                     |                                         |
|                                                     |                        |               | 71 KB cp4admin    |                     |                                         |

Figura 3.21: Esempio di un documento aggiunto nel navigator

Una volta aggiunti tutti i documenti di cui si necessita (si ricorda che per ogni documento aggiunto si apre in automatico un caso), bisognerebbe completare il processo di approvazione per le fatture di tipologia passiva.

Andare quindi sempre nei tre punti in alto a sinistra e selezionare la voce Casi. Al momento non è ancora visibile nulla perché all'utenza con la quale siamo connessi al navigator non è stato assegnato il ruolo di approvatore come definito nella soluzione. Serve perciò:

- 1. Andare in alto a destra e premere il pulsante in cui è scritto il nome della nostra soluzione;
- 2. Cliccare sulla voce gestisci ruoli, come nella Figura [3.22;](#page-47-1)
- 3. Selezionare in alto a destra, nella nuova finestra che si è aperta, la voce "Aggiungi utenti e gruppi";
- 4. Inserire il nome della propria utenza e selezionarla;

5. Cliccare infine i pulsanti "Aggiungi" e "Salva con nome".

<span id="page-47-1"></span>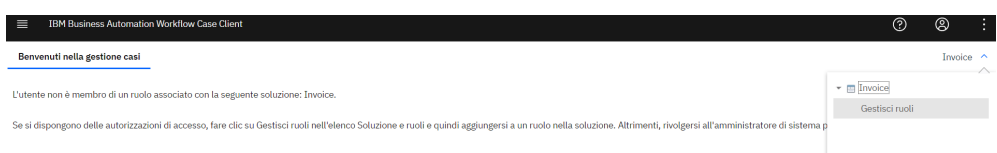

Figura 3.22: Aggiunta di un ruolo nel navigator

Dovrebbe apparire l'interfaccia del Case Manager, ovvero la pagina dalla quale vengono gestiti tutti i casi.

In alto a sinistra (vedasi Figura [3.23\)](#page-47-2) selezionare la sezione Lavoro nel quale vengono mostrati tutti i processi ancora in corso, selezionarli tutti e nella loro finestra di gestione cliccare in alto a destra il pulsante con scritto "Reject" nel caso la fattura non sia conforme ai requisiti che ci si aspettava, "Approve" altrimenti.

<span id="page-47-2"></span>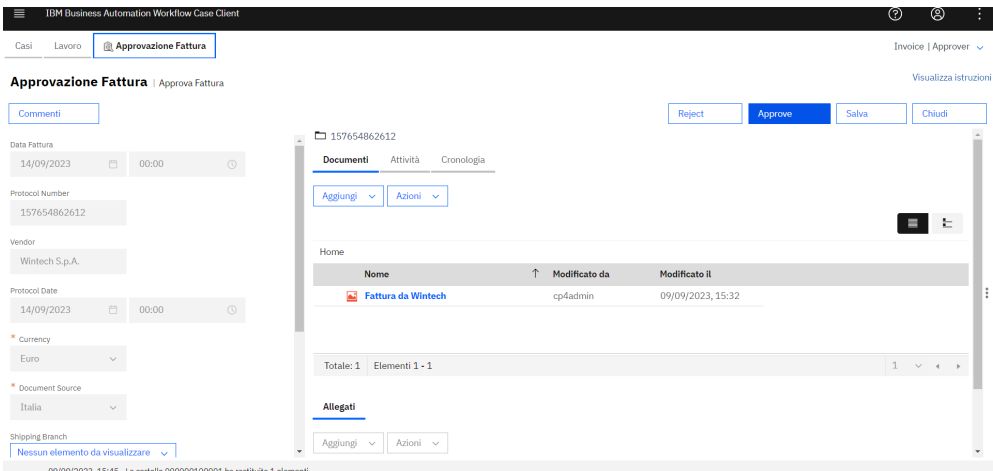

Figura 3.23: Interfaccia di gestione di un processo di fatturazione

Una volta popolata la soluzione, tutti gli eventi sono stati emessi correttamente e sono stati memorizzati su ElasticSearch. Si può procedere quindi alla creazione delle Dashboards.

## <span id="page-47-0"></span>3.4.4 Creazione delle Dashboards

Per creare i grafici definiti in fase di progettazione bisogna passare al seguente link:

#### .../bai-bpc/dashboards

Ci si troverà nell'interfaccia principale del Business Automation Insight nella quale è possibile vedere tutte le Dashboard create (all'inizio saranno presenti solo dei template che non si possono modificare). Per creare i propri grafici bisogna creare una Dashboard dedicata (un esempio di Dashboard inizialmente vuota viene mostrata in Figura [3.24\)](#page-48-0) selezionando il pulsante "Crea" e inserendo il nome della Dashboard.

<span id="page-48-0"></span>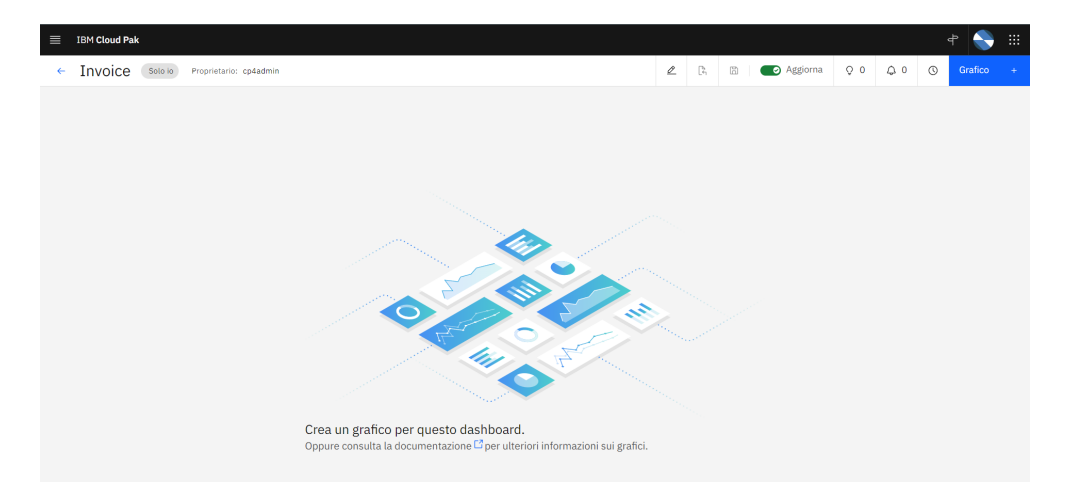

Figura 3.24: Interfaccia di creazione dei grafici del Business Automation Insight

Di seguito verranno presentate delle istruzioni che faranno riferimento soltanto al primo grafico definito durante la progettazione, dato che i passaggi sono simili e cambiano di poco in base alle preferenze dei grafici che si vogliono creare.

Un esempio di come creare un grafico all'interno della Dashboard è composto dai seguenti punti:

- Selezionare il pulsante Crea;
- Inserire il nome, nel nostro caso "Fatture approvate giornalmente";
- Selezionare la metrica del "KPI Periodo", dato che nel nostro caso vogliamo creare un grafico a linee suddiviso in base al periodo;
- Impostare la voce "Workflow (BPMN)  $ALL$ " su origine e monitoraggio dato che al momento il grafico sta mostrando dati emessi dal ECM (alias content) e non dal Case. È possibile selezionare anche la voce "Workflow (Case) - <no $me$  soluzione $>$ " ma la prima casistica contiene più informazioni che potrebbero tornare utili;
- Vogliamo filtrare i dati presenti per fare in modo che vengano mostrati soltanto quelli inerenti alla risposta scelta dall'approvatore. Perciò spostiamoci sulla sezione "Filtri e previsioni" e aggiungiamo un nuovo filtro;
- Su tipo di dato da filtrare selezioniamo  $F$  Response (data) e su operatore selezioniamo la voce "è in" per impostare tutti i valori accettabili come risposta. Su valore inseriamo "Approve" e "Reject";
- Ora che i dati sono stati filtrati ritorniamo su monitoraggio e li raggruppiamo sempre secondo il dato  $F_{R}$ esponse (data) in modo da visualizzare come desiderato il grafico a linee;
- Infine premere il pulsante "Fine".

Eseguire istruzioni simili anche per le altre tipologie di grafici. Il risultato finale che si ottiene è simile a quello della Figura [3.25.](#page-49-1)

<span id="page-49-1"></span>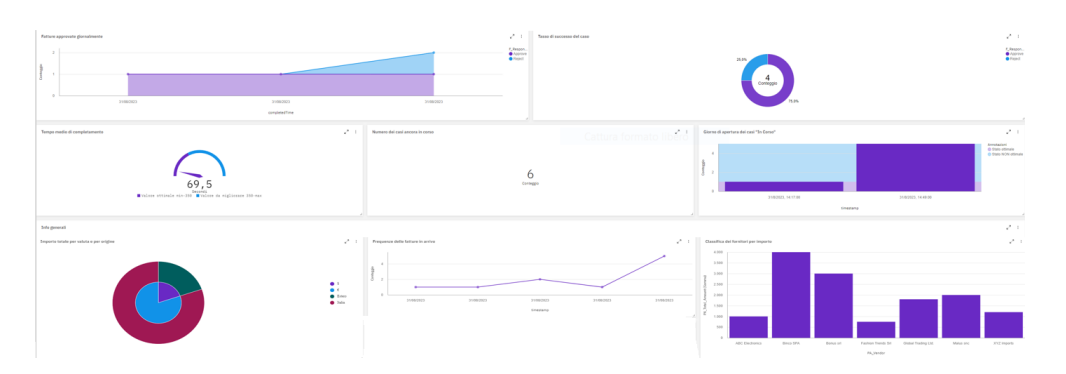

Figura 3.25: Grafici definiti nel Business Automation Insight

## <span id="page-49-0"></span>3.5 Verifica e Validazione

La verifica e validazione è stata eseguita solamente nella parte più delicata del progetto, ovvero nella creazione di una soluzione in cui immettere dei dati.

La tecnologia usata per la soluzione, Case Solution, aveva integrati in sé degli strumenti di validazione e di test.

Lo strumento di validazione si è dimostrato estremamente utile nell'effettuare verifiche sui processi e sulle configurazioni prodotte. Esso era affiancato all'impostazione di salvataggio e a ogni modifica sostanziale della quale veniva richiesto un salvataggio dello stato della soluzione, partiva in automatico pure la validazione della soluzione salvata. La validazione consisteva più precisamente in un controllo statico sulla logica di business e del flusso di processo salvati in modo tale da individuare eventuali errori incorporati.

Lo strumento di test invece permetteva d'inserire in tempo reale una serie di dati manualmente in modo da verificare se la soluzione sviluppata si comportasse nel modo previsto o se fosse necessario attuare delle manovre correttive.

## <span id="page-50-0"></span>Capitolo 4

## Conclusioni

## <span id="page-50-1"></span>4.1 Consuntivo delle attività

Nella Tabella [4.1](#page-50-2) viene messo a confronto la durata programmata a inizio progetto rispetto alla durata effettiva compiuta per ogni attività cardine. Da notare che nonostante alcune attività non siano state portate a termine, la Tabella [4.1](#page-50-2) mostra comunque le ore dedicate a quelle attività.

Tabella 4.1: Tempi previsti ed effettivi dello svolgimento del progetto.

<span id="page-50-2"></span>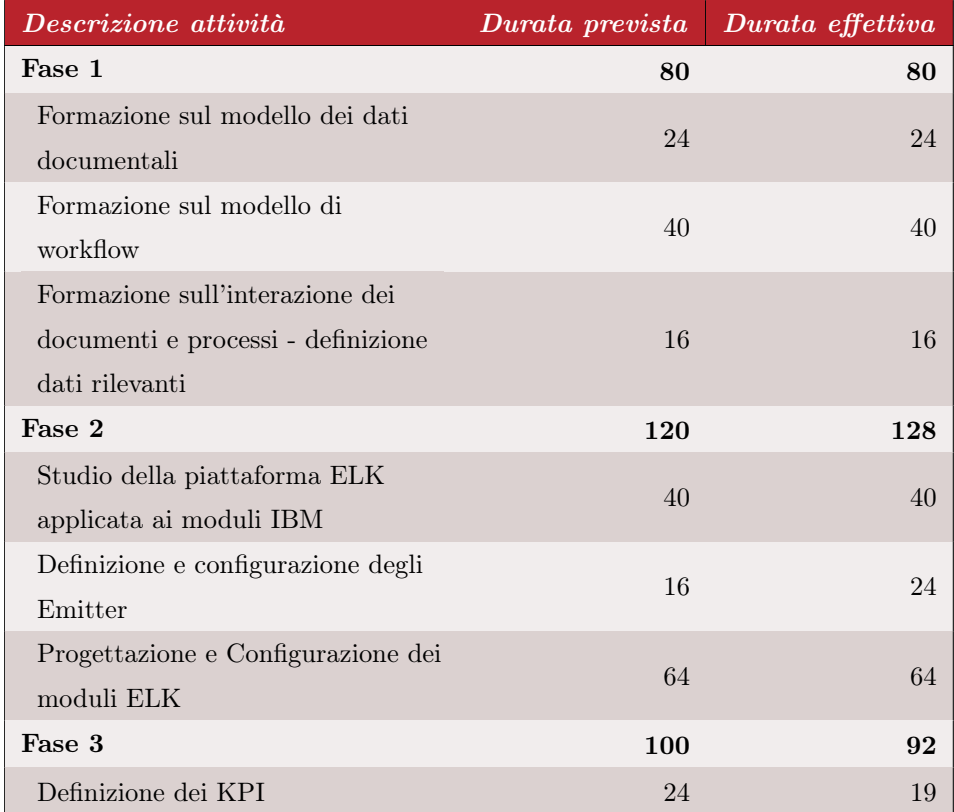

#### CAPITOLO 4. CONCLUSIONI 42

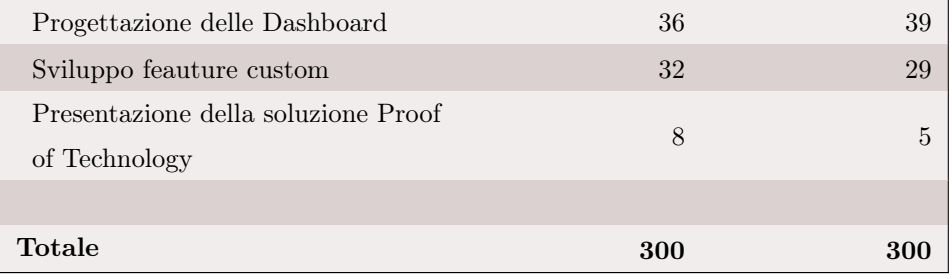

Durante l'esecuzione delle attività sono avvenuti degli scostamenti temporali rispetto quanto preventivato.

L'analisi, come già spiegato nella Sezione [3.2,](#page-24-0) consisteva in un momento di ricerca dettagliato sulle possibili difficoltà che l'azienda avrebbe incontrato nell'uso futuro di tali tecnologie. Si è cercato di fare il possibile nel riuscire a prevedere le ore di cui si necessitava ma nonostante questo per problemi inerenti alla chiarezza della documentazione di IBM è stato richiesto una maggior quantità di tempo.

Durante la progettazione, siamo riusciti a recuperare il ritardo anche grazie a uno studio approfondito delle tecnologie svolto inizialmente, questo ci ha permesso di avere già molte conoscenze su cosa fosse possibile fare e perciò siamo riusciti a velocizzare il completamento di questa attività.

Vi è stato, in seguito, un ulteriore scostamento di 3 ore durante l'implementazione dovuto a problemi nell'emissione delle proprietà. All'inizio dell'attività non era chiaro l'ordine preciso da seguire tra popolazione della soluzione e creazione della Dashboard, ma una volta risolto il problema si è creata la documentazione adatta per fare in modo che il problema non si ripetesse.

E infine, l'attività inerente alla preparazione della presentazione si è semplicemente dimostrata più semplice di quello che ci si aspettasse, riuscendo quindi a rientrare, nonostante gli scostamenti, nelle ore preventivate.

## <span id="page-51-0"></span>4.2 Raggiungimento degli obiettivi

Alla fine del progetto, una volta completato il PoT, erano stati raggiunti l'87,5% degli obiettivi totali (si guardi la Tabella [4.2\)](#page-51-1). Oltre certamente al raggiungimento di tutti i requisiti obbligatori, erano stati portati a termine pure un requisito desiderabile inerente all'apprendimento delle basi sulla sicurezza in ambito documentale e un requisito facoltativo inerente a un'analisi sulla possibilità d'integrare delle sorgenti custom di eventi e di estendere le Dashboard nella piattaforma di Kibana.

<span id="page-51-1"></span>L'unico requisito non portato a termine è stato uno desiderabile riguardante lo sviluppo di codice per l'aggiunta di funzionalità personalizzate. La mancanza di tale requisito derivava dalla difficoltà (spiegata nella Sezione [2.5.3\)](#page-22-0) di avere la distribuzione disponibile per un periodo maggiore di 4 giorni e perciò rischiare di dover ripartire ogni volta da zero.

| <i><b>Obiettivo</b></i> | Definizione                                       | <b>Stato</b> |
|-------------------------|---------------------------------------------------|--------------|
|                         | Apprendimento delle basi di un modello            |              |
|                         | documentale, in particolare:                      |              |
| <b>O1</b>               | - Modello dati: definizione di classe documentali | Raggiunto    |
|                         | e proprietà;                                      |              |
|                         | - Gerarchia ed ereditarietà delle classi          |              |
|                         | documentali.                                      |              |
|                         | Conoscenza di base del metodo BPMN (Business      |              |
| O <sub>2</sub>          | Process Modeling Notation) per diagrammi di       | Raggiunto    |
|                         | flusso per la modellizzazione di un processo      |              |
|                         | aziendale.                                        |              |
|                         | Conoscenza di principi fondamentali della         |              |
| <b>O3</b>               | piattaforma ELK (documents, Index & Index         | Raggiunto    |
|                         | Pattern) applicata all'ambito della Business      |              |
|                         | Automation.                                       |              |
|                         | Data la soluzione di Business iniziale,           |              |
| <b>O</b> 4              | individuazione e definizione di almeno 2 KPI      | Raggiunto    |
|                         | significativi per la soluzione stessa.            |              |
|                         | Data la soluzione di Business iniziale,           |              |
| O5                      | progettazione di almeno 3 Dashboard per la        | Raggiunto    |
|                         | rappresentazione dei dati.                        |              |
|                         | Apprendimento delle basi sulla sicurezza in       |              |
|                         | ambito documentale, in particolare:               |              |
| $\mathbf{D}$ 1          | - Autenticazione e autorizzazione;                | Raggiunto    |
|                         | - Concetti di ACL (Access Control List) e ACE     |              |
|                         | (Access Control Entries) ed ereditarietà della    |              |
|                         | sicurezza.                                        |              |
| D <sub>2</sub>          | Sviluppo di codice per aggiungere una             | Non          |
|                         | funzionalità custom all'interno della soluzione.  | Raggiunto    |

Tabella 4.2: Stato di completamento degli obiettivi.

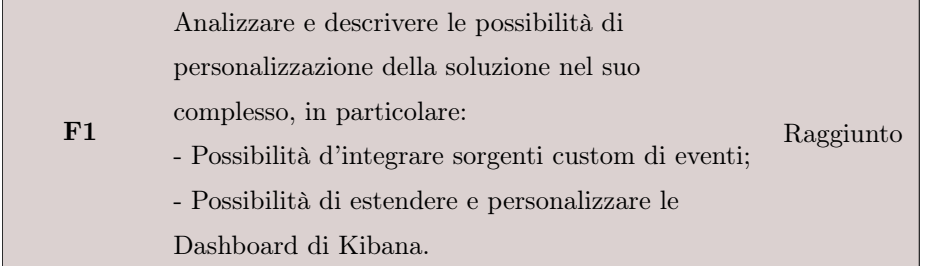

Vi è stata poi una presentazione con l'amministratore dell'azienda in cui sono stati mostrati in una demo tutti i risultati acquisiti, cercando di riassumere in breve quello che l'azienda è riuscita a trarre da questa esperienza collaborativa:

- Individuazione precisa degli strumenti da dover utilizzare e che sono messi a disposizione da IBM Cloud Pak For Business Automation;
- Apprendimento su come emettere gli eventi dalle piattaforme già utilizzate e come far comunicare le une alle altre;
- Elaborazione degli eventi in possibili KPI d'interesse;
- Rappresentazione grafica di tali KPI.

Il responsabile del progetto si è detto soddisfatto dell'operato svolto e ha riconosciuto che gli sarebbe stato utile avere queste conoscenze in un vecchio progetto svolto per dei clienti. Inoltre la soluzione creata verrà probabilmente utilizzata in futuro come dimostrazione di possibili nuovi progetti in modo da attrarre nuovi clienti e per convincere quelli vecchi ad adeguarsi alle tecnologie attuali.

## <span id="page-53-0"></span>4.3 Sviluppi futuri

Il progetto svolto ha permesso all'azienda di provare a introdursi in una fetta di mercato, quella di "data visualization", di cui prima non disponeva. Lo stage ha aiutato a mettere le basi iniziali per un lavoro che potrebbe decisamente essere raffinato in futuro. Infatti attualmente, dato che la tecnologia da noi ricercata si è dimostrata essere ancora nuova rispetto ad altre applicazioni simili, essa presentava delle limitazioni che sicuramente verranno sciolte in futuro.

Un possibile sviluppo futuro da parte dell'azienda al momento sarebbe quello d'integrare Kibana all'interno delle tecnologie usate (stando alla documentazione di IBM, l'integrazione è supportata e perciò la configurazione dovrebbe presentarsi abbastanza facile). Kibana dispone di una tipologia di grafici e operazioni maggiori rispetto a quello attualmente in uso dal BPC, ed è per questo considerato dalla comunità informatica al momento come lo stato dell'arte tra le piattaforme che si occupano di tale attività.

Sarebbe possibile inoltre lavorare con sorgenti custom di eventi permettendo possibilmente l'integrazione anche di tecnologie non usate dalla Wintech, ma usate pur sempre dai loro clienti. Nonostante l'operazione potrebbe presentarsi come impegnativa, l'impatto che essa potrebbe avere nei profitti sarebbe decisamente elevata.

## <span id="page-54-0"></span>4.4 Conoscenze acquisite

Dato che il tipo di progetto svolto fa parte di una ramo dell'informatica abbastanza specifico che non viene insegnato nella parte triennale delle università, ovviamente le cose che sono state imparate erano molteplici. Non avrebbe senso però stilare un elenco dettagliato in questo documento, e perciò mi limiterò soltanto nella scrittura di quelli considerabili più importanti per la mia crescita personale.

#### Comprensione dell'utilizzo di piattaforme documentali (ECM) e di processo (BPM)

Per la prima volta ho dovuto affrontare tematiche di gestione dei contenuti in modo efficiente e ben organizzato, coniugando documenti e attività, scadenze e controlli di congruità.

Ho lavorato in passato sulla gestione della documentazione, soprattutto nel corso di "Ingegneria del Software", dove ho avuto la possibilità d'imparare l'estrema utilità di quest'ultima in ambito informatico ma, la sua gestione avveniva pressoché in modo manuale. Durante lo stage ho compreso al meglio il ciclo di vita di un documento e come garantire la sua corretta amministrazione.

Inoltre ho approfondito l'importanza e l'uso dei flussi di lavoro in ambito aziendale, dei quali avevo conoscenze veramente limitate in passato. Ho imparato che il loro uso comporta una riduzione dei tempi e costi totali, andando a eliminare quasi del tutto i colli di bottiglia che ci sono nei processi aziendali e permettendo di coordinare al meglio le fasi di produzione affinché vengano ridotti eventuali tempi morti.

#### Introduzione al mondo dei Container

Sempre all'università, in questi anni di studio, le lezioni si sono concentrate unicamente su come creare una soluzione efficace, senza mai insegnare qualcosa di pratico però sulla sua distribuzione. Nell'introdurmi al mondo dei Container, non solo ho dovuto capire la differenza tra le varie tipologie di distribuzione, ma ho capito pure la loro grandissima utilità. Un container infatti "incapsula" il codice applicativo distaccandolo dall'infrastruttura in cui è stata creata permettendo così una facile distribuzione su tante infrastrutture diverse.

#### Miglioramento della creazione di script e come lavorare tramite terminale

Grazie a conoscenze di programmazione pregresse, in momenti di difficoltà nella gestione di dati in ambito Container, mi sono trovato costretto a creare dei script in Bash per velocizzare i tempi di ricerca delle informazioni. Nonostante avessi una conoscenza base di Bash, il progetto mi ha permesso di migliorare queste capacità.

Inerente all'utilizzo degli script, ho dovuto anche imparare a navigare e a utilizzare per varie ore soltanto il terminale di Linux, esperienza decisamente nuova tenendo conto che in passato il terminale era stato utilizzato soltanto per l'installazione di pacchetti aggiuntivi, e per qualsiasi operazione si faceva uso di un'interfaccia grafica.

#### Miglioramento delle conoscenze sulle KPI

L'utilizzo e la definizione delle KPI non era un argomento nuovo. Sempre per via del corso universitario "Ingegneria del Software", per tenere conto dell'andamento lavorativo all'interno del proprio gruppo, ho dovuto definire delle KPI per ottenere

#### CAPITOLO 4. CONCLUSIONI 46

delle misurazioni e fare delle previsioni abbastanza precise sui tempi in cui avremmo finito diversi processi.

In azienda però ho potuto constatare quali fossero le KPI importanti per un'impresa, ho imparato quali sono gli obiettivi principali sui quali un'azienda si concentra e come questi influiscono sulle fasi di sviluppo in cui ci si trova al momento. Nel progetto scolastico raramente tornavano utili, e venivano fatte giusto per avere delle misure di sicurezza in più nel caso qualcosa andasse male; nel progetto lavorativo invece le KPI erano indispensabili e venivano costantemente usate per avere un monitoraggio in tempo reale dei processi aziendali.

## <span id="page-55-0"></span>4.5 Valutazione personale

L'esperienza si può considerare soddisfacente. Ho avuto modo d'imparare molto e di farmi un'idea sulla distanza che intercorre tra le mie capacità attuali e i miei obiettivi lavorativi. Ho imparato più in questi due mesi su come funziona un'azienda media al suo interno rispetto agli ultimi anni. E ho potuto constatare più precisamente l'importanza del sapersi autogestire e imparare da soli nuovi concetti di cui prima non si sapeva quasi nulla. Infatti il gap delle conoscenze con l'università e il mondo lavorativo rimane pur sempre alto ma la prima, nella mia opinione, fa un ottimo lavoro, non nel colmare tutte le lacune presenti negli alunni, ma nell'insegnar loro a essere autosufficienti.

Reputo inoltre di estrema importanza l'opportunità di partecipare a uno stage universitario dato che esso permette di chiarire i propri obiettivi e d'integrare nelle proprie esperienze le cosiddette "soft skills" reputate oggigiorno importantissime. Nel mio caso ad esempio, posso certamente dire di aver migliorato le proprie abilità comunicative e di problem solving. Ho concluso inoltre che rispetto al lavoro in team preferisco progetti individuali dato che mi permettono di chiarire al meglio ogni dubbio sulle tecnologie in uso senza dover fare affidamento sulle conoscenze dei colleghi, sviluppando così nuove competenze totali e non parziali.

## <span id="page-56-10"></span><span id="page-56-0"></span>Glossario

- <span id="page-56-8"></span>API Application Programming Interface, è un insieme di definizioni e protocolli per la creazione e l'integrazione di applicazioni software. Esse permettono ai prodotti o servizi di comunicare con altri prodotti o servizi, anche se non si sa come sono stati implementati, semplificando così lo sviluppo delle app [\[20\]](#page-59-5).
- <span id="page-56-4"></span>Business Intelligence insieme di funzionalità che consentono alle organizzazioni di prendere decisioni migliori, intraprendere attività maggiormente informati e implementare processi di business più efficienti [\[21\]](#page-59-6).
- <span id="page-56-6"></span>BPM Business Process Management, denota una disciplina che impiega diversi metodi per scoprire, modellare, analizzare, misurare, migliorare e ottimizzare la strategia e i processi aziendali [\[22\]](#page-59-7).
- <span id="page-56-7"></span>Cloud Pak Termine associato all'azienda IBM, fa riferimento a una serie di soluzioni software ibride progettate per aiutare le aziende a implementare e gestire applicazioni cloud in modo più efficiente. Ogni Cloud Pak è una raccolta di software pre-integrato che fornisce funzionalità specifiche per affrontare sfide comuni nel mondo dell'IT e dello sviluppo delle applicazioni [\[23\]](#page-59-8).
- <span id="page-56-9"></span>CPE Content Platform Engine, è un componente di FileNet progettato per gestire le impegnative esigenze di una grande azienda. Può gestire oggetti del flusso di lavoro, oggetti personalizzati e documenti a livello aziendale offrendo strumenti di amministrazione potenti e facili da usare [\[24\]](#page-59-9).
- <span id="page-56-2"></span>Customer Centric strategia aziendale incentrata sul cliente dove l'obiettivo è quello di risolvere le sue necessità massimizzandone allo stesso tempo la soddisfazione [\[25\]](#page-59-10).
- <span id="page-56-5"></span>ECM Enterprise Content Management, indica una tipologia di soluzioni software che acquisiscono, archiviano, attivano, analizzano e automatizzano il contenuto di business. Essi assicurano il completo controllo sulla gestione dell'insieme d'informazioni, dati e documenti scambiati all'interno di un'organizzazione [\[26\]](#page-59-11).
- <span id="page-56-3"></span>ERP Enterprise Resource Planning, si indica con questo termine un software gestionale che governa tutti i processi aziendali e le relative scritture contabili in maniera integrata, attraversando una gestione univoca delle informazioni aziendali [\[27\]](#page-59-12).
- <span id="page-56-1"></span>ICT Information and Communications Technology, indica il settore economico delle aziende del terziario che offrono servizi di elaborazione automatica, trasmissione e di archiviazione delle informazioni tramite computer ed elaboratori elettronici. Il

#### <span id="page-57-7"></span>Glossario 48

termine in sé si riferisce a tutto l'insieme delle tecnologie che hanno la funzione di elaborare e comunicare l'informazione tramite i mezzi digitali, accessori e servizi per lo scambio delle informazioni [\[28\]](#page-59-13).

- <span id="page-57-3"></span>KPI Key Performance Indicator è un valore misurabile che dimostra l'efficacia con cui un'azienda sta raggiungendo gli obiettivi aziendali principali [\[29\]](#page-59-14).
- <span id="page-57-5"></span>Microservizi Approccio per sviluppare e organizzare l'architettura dei software secondo cui quest'ultimi sono composti di servizi indipendenti di piccole dimensioni che comunicano tra loro tramite API ben definite. Questi servizi sono controllati da piccoli team autonomi e permettono di scalare e sviluppare le applicazioni in modo più rapido e semplice [\[30\]](#page-59-15).
- <span id="page-57-1"></span>PMI Piccole Medie Imprese, indica le imprese caratterizzate da un numero limitato di dipendenti e un fatturato contenuto rispetto alle grandi aziende. Hanno come oggetto l'insieme delle realtà tra i 10 e i 249 addetti e un fatturato tra i 10 milioni e i 43 milioni di euro [\[31\]](#page-59-16).
- <span id="page-57-2"></span>Proof of Technology Proof of Technology, è una realizzazione incompleta o abbozzata di un determinato progetto, allo scopo di provarne la fattibilità o dimostrare la fondatezza di alcuni principi o concetti costituenti [\[32\]](#page-59-17).
- <span id="page-57-0"></span>System Integrator azienda che si occupa principalmente d'integrare sistemi informatici, anche molto eterogenei tra loro, al fine di creare un ambiente informatico che sia unico, funzionale e adatto al tipo di azienda di riferimento. Il suo principale compito consiste dunque nel far dialogare correttamente tra loro diversi apparati - quali tecnologie, software e hardware, cioè componenti virtuali e componenti fisiche di un sistema - al fine di garantire la normale continuità del lavoro dell'impresa cliente [\[33\]](#page-60-0).
- <span id="page-57-6"></span>Truststore Archivio per certificati di attori con i quali ci si aspetta di stabilire una comunicazione sicura, a volte contenente certificati di autorità cui è affidato il compito di stabilire il riconoscimento di terze parti. Di norma si limita a mantenere le informazioni relative alla chiave pubblica con la quale si occuperà di eseguire l'autenticazione [\[34\]](#page-60-1).
- <span id="page-57-4"></span>Yaml linguaggio leggibile in chiaro per la serializzazione di dati che viene spesso impiegato per la scrittura dei file di configurazione. Esso è ampiamente diffuso poiché progettato per essere di facile lettura e comprensione e si può, inoltre, combinare con altri linguaggi di programmazione [\[35\]](#page-60-2).

## <span id="page-58-0"></span>Riferimenti Bibliografici

## Siti web consultati

- <span id="page-58-3"></span>[1] «Wintech S.p.A.» (), indirizzo: <https://www.wintech.it/> (cit. a p. [1\)](#page-10-3).
- <span id="page-58-4"></span>[2] «Tipologia di clienti di Wintech.» (), indirizzo: [https://www.wintech.it/](https://www.wintech.it/innoviamo/chi-sei/) [innoviamo/chi-sei/](https://www.wintech.it/innoviamo/chi-sei/) (cit. a p. [2\)](#page-11-2).
- <span id="page-58-5"></span>[3] «Servizi di Wintech.» (), indirizzo: [https://www.wintech.it/innoviamo/che](https://www.wintech.it/innoviamo/che-innovazione-cerchi/)[innovazione-cerchi/](https://www.wintech.it/innoviamo/che-innovazione-cerchi/) (cit. a p. [2\)](#page-11-2).
- <span id="page-58-6"></span>[4] «Certificazioni di Wintech.» (), indirizzo: [https://www.wintech.it/siamo/i](https://www.wintech.it/siamo/i-nostri-plus/)[nostri-plus/](https://www.wintech.it/siamo/i-nostri-plus/) (cit. a p. [3\)](#page-12-3).
- <span id="page-58-7"></span>[5] «IBM Cloud Pak For Business Automation.» (), indirizzo: [https://www.ibm.](https://www.ibm.com/docs/en/cloud-paks/cp-biz-automation/23.0.1) [com/docs/en/cloud-paks/cp-biz-automation/23.0.1](https://www.ibm.com/docs/en/cloud-paks/cp-biz-automation/23.0.1) (cit. a p. [9\)](#page-18-2).
- <span id="page-58-8"></span>[6] «OpenShift Web Console.» (), indirizzo: [https : / / docs . openshift . com /](https://docs.openshift.com/container-platform/4.10/web_console/web-console-overview.html) [container - platform / 4 . 10 / web \\_ console / web - console - overview . html](https://docs.openshift.com/container-platform/4.10/web_console/web-console-overview.html) (cit. a p. [9\)](#page-18-2).
- <span id="page-58-1"></span>[7] «Bastion host.» (), indirizzo: [https://medium.com/cloud-academy-inc/aws](https://medium.com/cloud-academy-inc/aws-security-bastion-host-nat-instances-and-vpc-peering-64148820b1c0)[security-bastion-host-nat-instances-and-vpc-peering-64148820b1c0](https://medium.com/cloud-academy-inc/aws-security-bastion-host-nat-instances-and-vpc-peering-64148820b1c0) (cit. a p. [11\)](#page-20-4).
- <span id="page-58-9"></span>[8] «PuTTY.» (), indirizzo: <https://putty.it.softonic.com/> (cit. a p. [11\)](#page-20-4).
- <span id="page-58-10"></span>[9] «Vim.» (), indirizzo: [https://it.wikipedia.org/wiki/Vim\\_\(editor\\_di\\_](https://it.wikipedia.org/wiki/Vim_(editor_di_testo)) [testo\)](https://it.wikipedia.org/wiki/Vim_(editor_di_testo)) (cit. a p. [12\)](#page-21-2).
- <span id="page-58-11"></span>[10] «WinSCP.» (), indirizzo: <https://winscp.net/eng/docs/introduction> (cit. a p. [12\)](#page-21-2).
- <span id="page-58-12"></span>[11] «Microsoft Teams.» (), indirizzo: [https://it.wikipedia.org/wiki/Microsoft\\_](https://it.wikipedia.org/wiki/Microsoft_Teams) [Teams](https://it.wikipedia.org/wiki/Microsoft_Teams) (cit. a p. [12\)](#page-21-2).
- <span id="page-58-13"></span>[12] «IBM Training.» (), indirizzo: [https : / / www . ibm . com / training / path /](https://www.ibm.com/training/path/ibmcloudpakforautomation-architect) [ibmcloudpakforautomation-architect](https://www.ibm.com/training/path/ibmcloudpakforautomation-architect) (cit. a p. [14\)](#page-23-2).
- <span id="page-58-14"></span>[13] «What is Business Automation Insight.» (), indirizzo: [https://www.ibm.com/](https://www.ibm.com/docs/en/cloud-paks/cp-biz-automation/18.0.x?topic=insights-overview-what-is-business-automation) docs / en / cloud - paks / cp - biz - automation / 18.0. x ? topic = insights [overview-what-is-business-automation](https://www.ibm.com/docs/en/cloud-paks/cp-biz-automation/18.0.x?topic=insights-overview-what-is-business-automation) (cit. a p. [15\)](#page-24-2).
- <span id="page-58-2"></span>[14] «Architecture of Business Automation Insight.» (), indirizzo: [https://www.ibm.](https://www.ibm.com/docs/en/cloud-paks/cp-biz-automation/23.0.1?topic=insights-general-architecture-design) [com/docs/en/cloud- paks/cp- biz- automation/23.0.1?topic=insights](https://www.ibm.com/docs/en/cloud-paks/cp-biz-automation/23.0.1?topic=insights-general-architecture-design)[general-architecture-design](https://www.ibm.com/docs/en/cloud-paks/cp-biz-automation/23.0.1?topic=insights-general-architecture-design) (cit. alle pp. [15,](#page-24-2) [16\)](#page-25-1).
- <span id="page-59-0"></span>[15] «Cosa sono i Kubernetes operator.» (), indirizzo: [https://blog.sparkfabrik.](https://blog.sparkfabrik.com/it/kubernetes-operator-cosa-sono) [com/it/kubernetes-operator-cosa-sono](https://blog.sparkfabrik.com/it/kubernetes-operator-cosa-sono) (cit. a p. [17\)](#page-26-3).
- <span id="page-59-2"></span>[16] «Cos'è Apache Kafka.» (), indirizzo: [https://www.redhat.com/it/topics/](https://www.redhat.com/it/topics/integration/what-is-apache-kafka) [integration/what-is-apache-kafka](https://www.redhat.com/it/topics/integration/what-is-apache-kafka) (cit. a p. [18\)](#page-27-2).
- <span id="page-59-1"></span>[17] «Concetti di Apache Kafka.» (), indirizzo: [https://www.cloudkarafka.com/](https://www.cloudkarafka.com/blog/part1-kafka-for-beginners-what-is-apache-kafka.html) [blog/part1- kafka- for- beginners- what- is- apache- kafka.html](https://www.cloudkarafka.com/blog/part1-kafka-for-beginners-what-is-apache-kafka.html) (cit. a p. [20\)](#page-29-3).
- <span id="page-59-3"></span>[18] «Cos'è ElasticSearch.» (), indirizzo: [https://www.velotio.com/engineering](https://www.velotio.com/engineering-blog/elasticsearch-101-fundamentals-core-concepts)[blog/elasticsearch-101-fundamentals-core-concepts](https://www.velotio.com/engineering-blog/elasticsearch-101-fundamentals-core-concepts) (cit. a p. [23\)](#page-32-2).
- <span id="page-59-4"></span>[19] «Tipologie di Dashboards del Business Automation Insight.» (), indirizzo: [https:](https://www.ibm.com/docs/en/cloud-paks/cp-biz-automation/23.0.1?topic=center-chart-measurements-aggregations) [//www.ibm.com/docs/en/cloud-paks/cp-biz-automation/23.0.1?topic=](https://www.ibm.com/docs/en/cloud-paks/cp-biz-automation/23.0.1?topic=center-chart-measurements-aggregations) [center-chart-measurements-aggregations](https://www.ibm.com/docs/en/cloud-paks/cp-biz-automation/23.0.1?topic=center-chart-measurements-aggregations) (cit. a p. [26\)](#page-35-3).
- <span id="page-59-5"></span>[20] «Cosa sono le API.» (), indirizzo: [https://www.redhat.com/it/topics/api/](https://www.redhat.com/it/topics/api/what-are-application-programming-interfaces) [what-are-application-programming-interfaces](https://www.redhat.com/it/topics/api/what-are-application-programming-interfaces) (cit. a p. [47\)](#page-56-10).
- <span id="page-59-6"></span>[21] «Che cos'è la Business Intelligence.» (), indirizzo: [https://www.oracle.com/](https://www.oracle.com/it/what-is-business-intelligence/) [it/what-is-business-intelligence/](https://www.oracle.com/it/what-is-business-intelligence/) (cit. a p. [47\)](#page-56-10).
- <span id="page-59-7"></span>[22] «Che cos'è la Business Process Management.» (), indirizzo: [https://www.ibm.](https://www.ibm.com/it-it/topics/business-process-management) [com/it-it/topics/business-process-management](https://www.ibm.com/it-it/topics/business-process-management) (cit. a p. [47\)](#page-56-10).
- <span id="page-59-8"></span>[23] «What is Cloud Pak.» (), indirizzo: [https://www.ibm.com/blog/what-are](https://www.ibm.com/blog/what-are-ibm-cloud-paks/)[ibm-cloud-paks/](https://www.ibm.com/blog/what-are-ibm-cloud-paks/) (cit. a p. [47\)](#page-56-10).
- <span id="page-59-9"></span>[24] «Content Platform Engine.» (), indirizzo: [https://www.ibm.com/docs/en/](https://www.ibm.com/docs/en/filenet-p8-platform/5.2.1?topic=architecture-content-platform-engine) [filenet - p8 - platform / 5 . 2 . 1 ? topic = architecture - content - platform](https://www.ibm.com/docs/en/filenet-p8-platform/5.2.1?topic=architecture-content-platform-engine)  [engine](https://www.ibm.com/docs/en/filenet-p8-platform/5.2.1?topic=architecture-content-platform-engine) (cit. a p. [47\)](#page-56-10).
- <span id="page-59-10"></span>[25] «Customer centricity: cos'è e come applicarla.» (), indirizzo: [https : / / www .](https://www.startupgeeks.it/customer-centricity/) [startupgeeks.it/customer-centricity/](https://www.startupgeeks.it/customer-centricity/) (cit. a p. [47\)](#page-56-10).
- <span id="page-59-11"></span>[26] «Che cos'è l'Enterprise Content Management.» (), indirizzo: [https://www.ibm.](https://www.ibm.com/it-it/topics/enterprise-content-management) [com/it-it/topics/enterprise-content-management](https://www.ibm.com/it-it/topics/enterprise-content-management) (cit. a p. [47\)](#page-56-10).
- <span id="page-59-12"></span>[27] «Che cos'è l'Enterprise Resource Planning.» (), indirizzo: [https://www.qad.](https://www.qad.com/it-IT/what-is-erp) [com/it-IT/what-is-erp](https://www.qad.com/it-IT/what-is-erp) (cit. a p. [47\)](#page-56-10).
- <span id="page-59-13"></span>[28] «Che cos'è l'Information and Communications Technology.» (), indirizzo: [https:](https://www.nextre.it/ict-cose/) [//www.nextre.it/ict-cose/](https://www.nextre.it/ict-cose/) (cit. a p. [48\)](#page-57-7).
- <span id="page-59-14"></span>[29] «Key Performance Indicator, definizione, significato ed esempi.» (), indirizzo: [https://strategiedigitali.net/kpi-aziendali-definizione-significato](https://strategiedigitali.net/kpi-aziendali-definizione-significato-ed-esempi/)[ed-esempi/](https://strategiedigitali.net/kpi-aziendali-definizione-significato-ed-esempi/) (cit. a p. [48\)](#page-57-7).
- <span id="page-59-15"></span>[30] «Cosa sono i microservizi.» (), indirizzo: [https : / / aws . amazon . com / it /](https://aws.amazon.com/it/microservices/) [microservices/](https://aws.amazon.com/it/microservices/) (cit. a p. [48\)](#page-57-7).
- <span id="page-59-16"></span>[31] «Definizione di Piccole Medie Imprese e parametri.» (), indirizzo: [https://](https://www.businesscoachingitalia.com/pmi-definizione-di-piccole-medie-imprese-e-parametri/) [www.businesscoachingitalia.com/pmi- definizione- di- piccole- medie](https://www.businesscoachingitalia.com/pmi-definizione-di-piccole-medie-imprese-e-parametri/)[imprese-e-parametri/](https://www.businesscoachingitalia.com/pmi-definizione-di-piccole-medie-imprese-e-parametri/) (cit. a p. [48\)](#page-57-7).
- <span id="page-59-17"></span>[32] «What is a Proof of Technology.» (), indirizzo: [https://en.wikipedia.org/](https://en.wikipedia.org/wiki/Proof_of_concept) [wiki/Proof\\_of\\_concept](https://en.wikipedia.org/wiki/Proof_of_concept) (cit. a p. [48\)](#page-57-7).

#### RIFERIMENTI BIBLIOGRAFICI 51

- <span id="page-60-0"></span>[33] «Cos'è un System Integrator.» (), indirizzo: [https://www.soluzionidigitali.](https://www.soluzionidigitali.it/blog/cosa-fa-il-system-integrator.html) [it/blog/cosa-fa-il-system-integrator.html](https://www.soluzionidigitali.it/blog/cosa-fa-il-system-integrator.html) (cit. a p. [48\)](#page-57-7).
- <span id="page-60-1"></span>[34] «Sicurezza a livello trasporto, teoria e concetti chiave.» (), indirizzo: [https:](https://www.html.it/pag/53084/sicurezza-a-livello-trasporto-teoria-e-concetti-chiave/) [//www.html.it/pag/53084/sicurezza- a- livello- trasporto- teoria- e](https://www.html.it/pag/53084/sicurezza-a-livello-trasporto-teoria-e-concetti-chiave/)[concetti-chiave/](https://www.html.it/pag/53084/sicurezza-a-livello-trasporto-teoria-e-concetti-chiave/) (cit. a p. [48\)](#page-57-7).
- <span id="page-60-2"></span>[35] «Cos'è YAML.» (), indirizzo: [https://www.redhat.com/it/topics/automation](https://www.redhat.com/it/topics/automation/what-is-yaml)/ [what-is-yaml](https://www.redhat.com/it/topics/automation/what-is-yaml) (cit. a p. [48\)](#page-57-7).